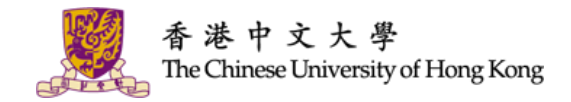

# IT @ YOUR SERVICE

Orientation Programme for Postgraduate Students 2018-2019

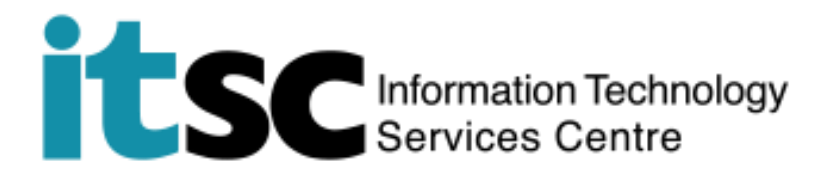

## **Your IT Experience @CUHK**

- CUHK Official Accounts
- Manage Study at MyCUHK and CUSIS
- Get Online
- eLearning
- Free Email, Storage, Office Suite
- CUHK Mobile
- Use Computers and Printers
- Free Anti-virus Software
- Security Tips
- Get Help from ITSC

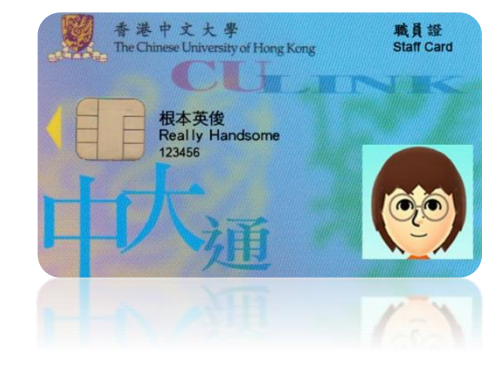

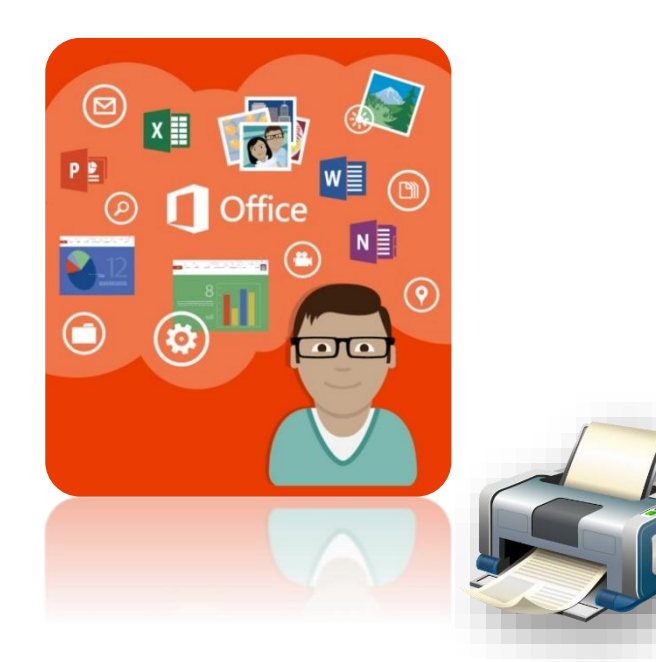

# **GET YOUR DOOR KEY READY**

# Computing Account # Account is key # What's the key for?

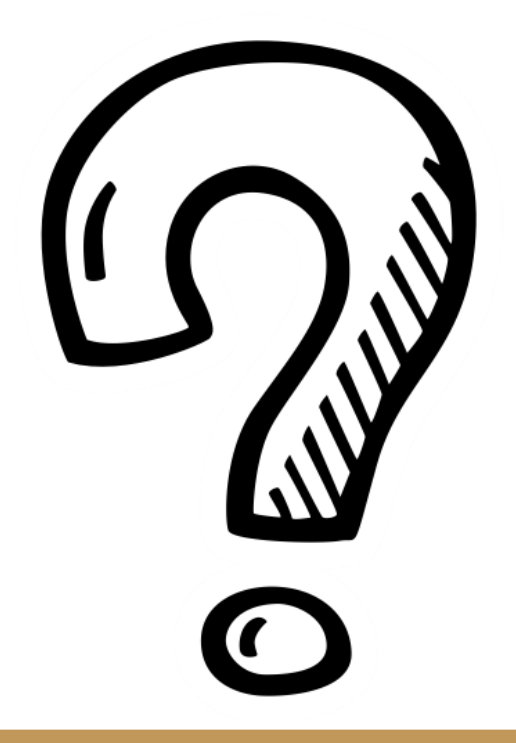

## Did You Complete Student Registration in CUSIS / MyCUHK?

## **How to Get My Key?**

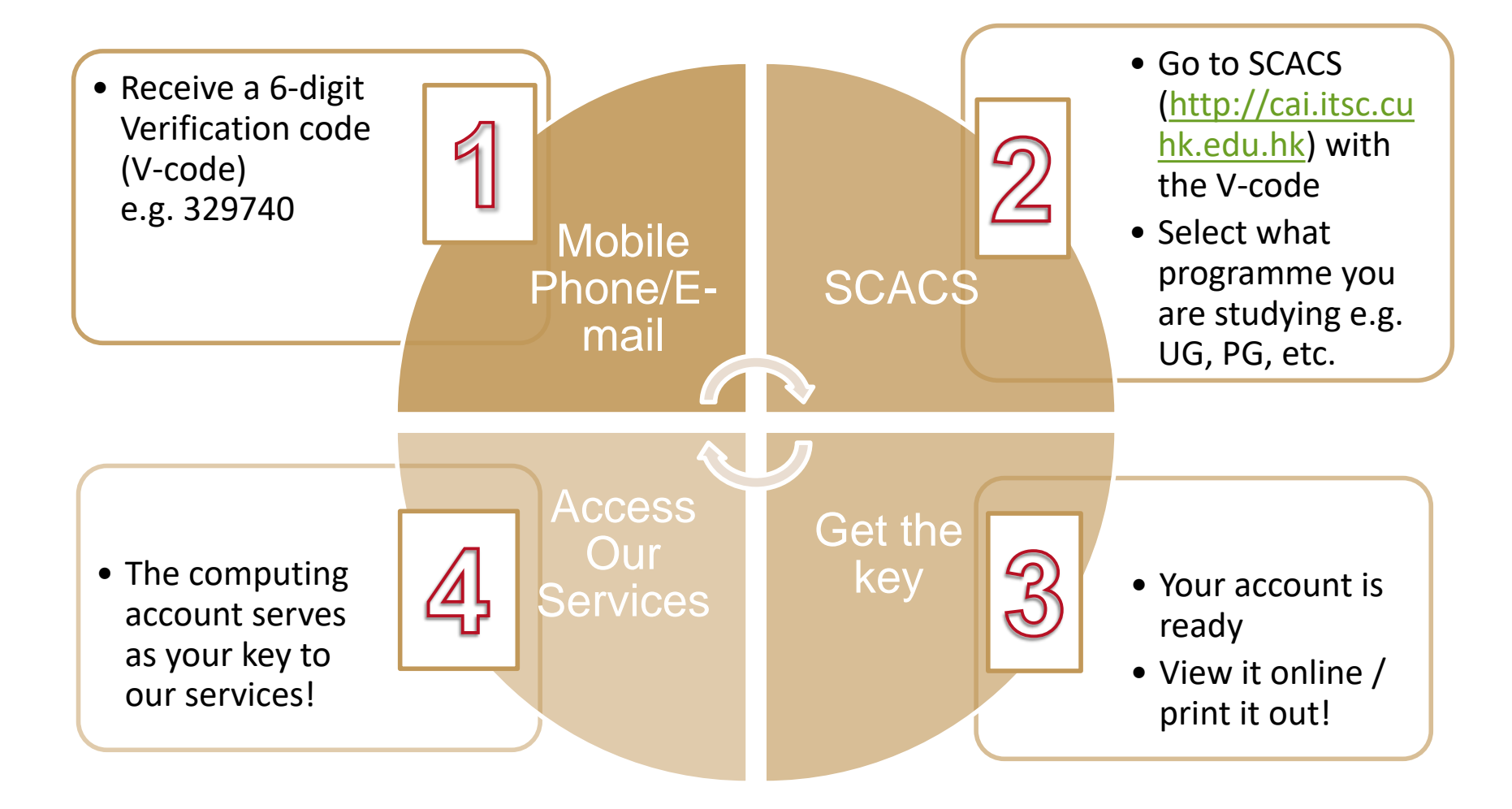

C. Computing Account Details: (1) OnePass (CWEM) Account Student ID: Computing ID: OnePass (CWEM) Password: E-mail Address: **Expiry Date:** 

The Chinese University of Hong Kong Information Technology Services Centre Computing Account Information (CAI) Slip

Student Name and Study Programme

Computing ID Student ID

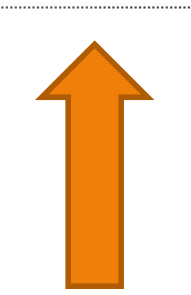

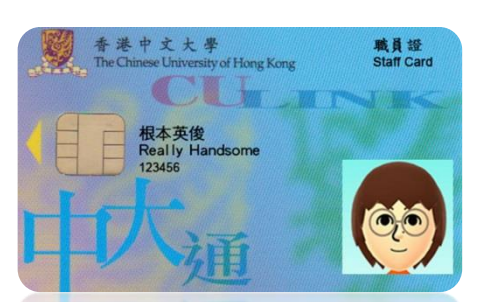

**Your Key Is Computing Account Information (CAI) Slip** 

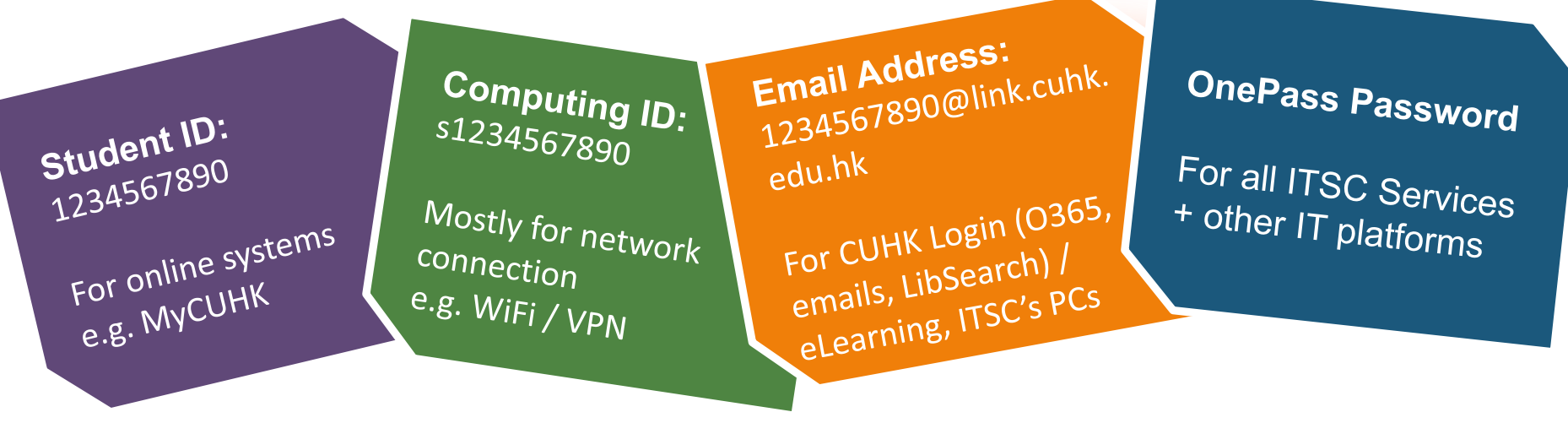

## **Change Password**

### • https://cai.itsc.cuhk.edu.hk/chgpwd/default.aspx

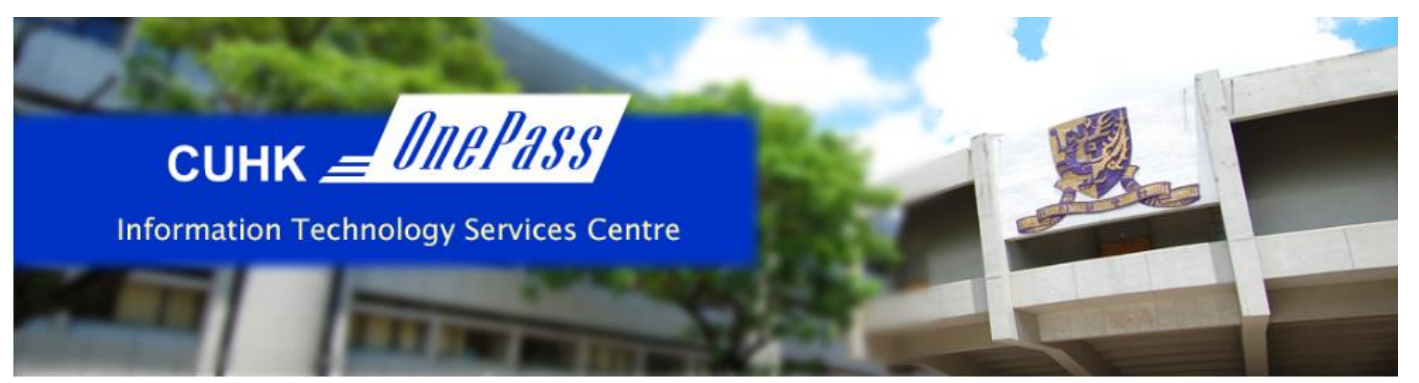

繁體中文

### **Changing OnePass (CWEM) Password**

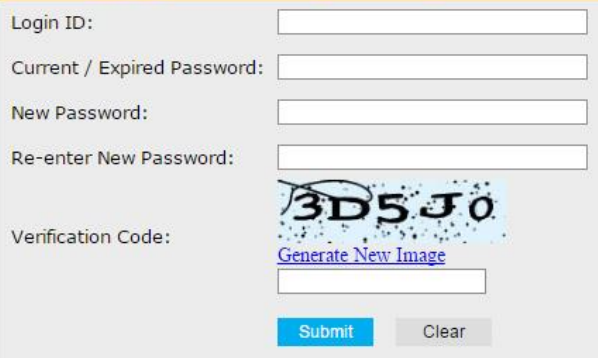

### The service is for staff and students only.

Your password must

- Have length between 8 and 20 characters
- Contain at least 4 unique characters
- Contain at least 1 letter, 1 digit, and 1 special character
- . Use only these special characters:
- 1?. % + = ^ \$ & # @
- e.g. ab!2cd34, mon=2xyz, BE.Best1
- NOT reuse your last 4 passwords
- · NOT contain your login ID

Check recommendations of secure passwords

#### For Staff Using Departmental MS Exchange (Outlook) Email:

By changing your OnePass (CWEM) password, the same password can also be used to log in departmental MS Exchange (Outlook) email.

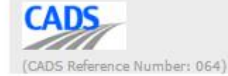

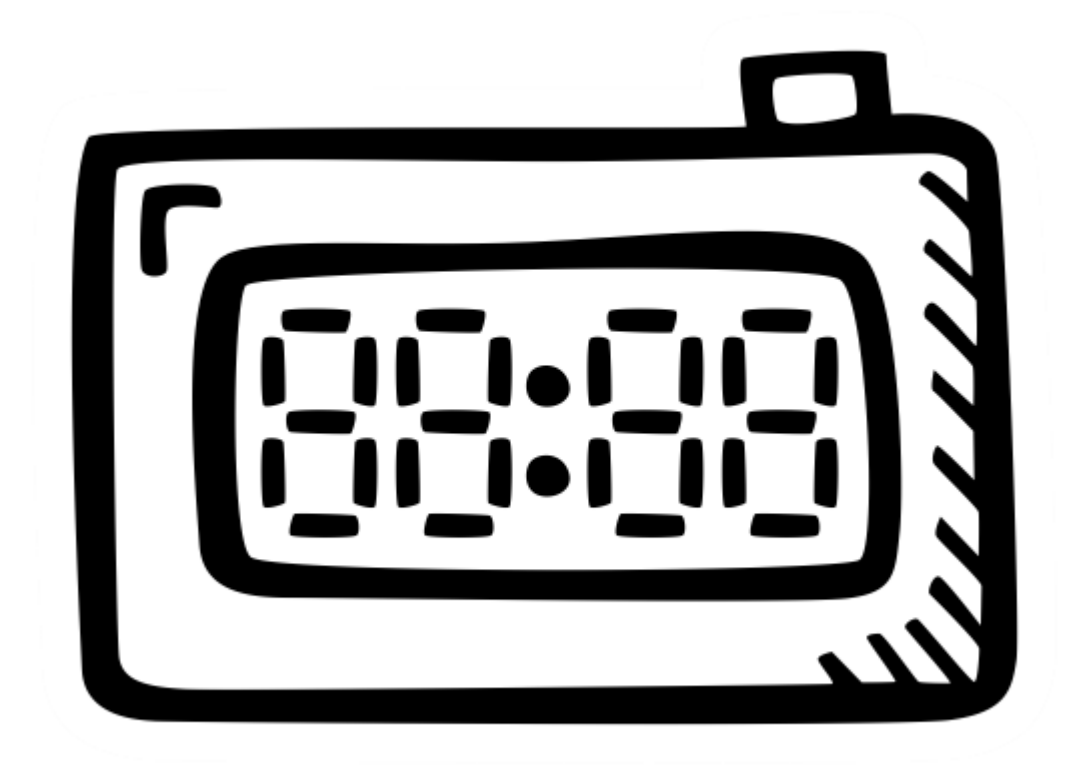

## Change Your OnePass (CWEM) **Password Annually**

# **MANAGE ACADEMIC MATTERS @MYCUHK**

# CUSIS

- # Course Registration
- # Exam Result
- # Payment

## **Login MyCUHK via OnePass**

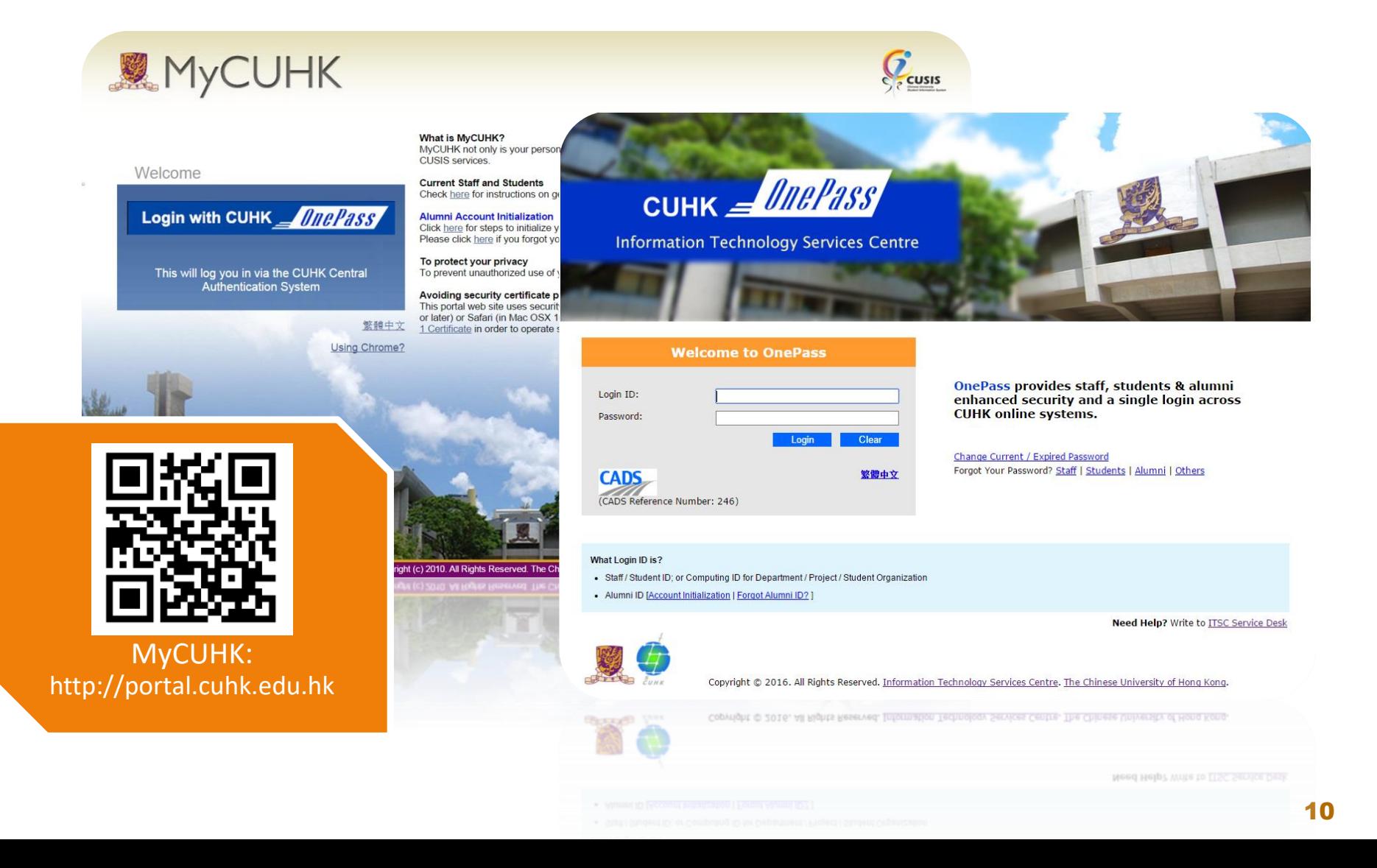

### **Access to Various CUHK Systems**

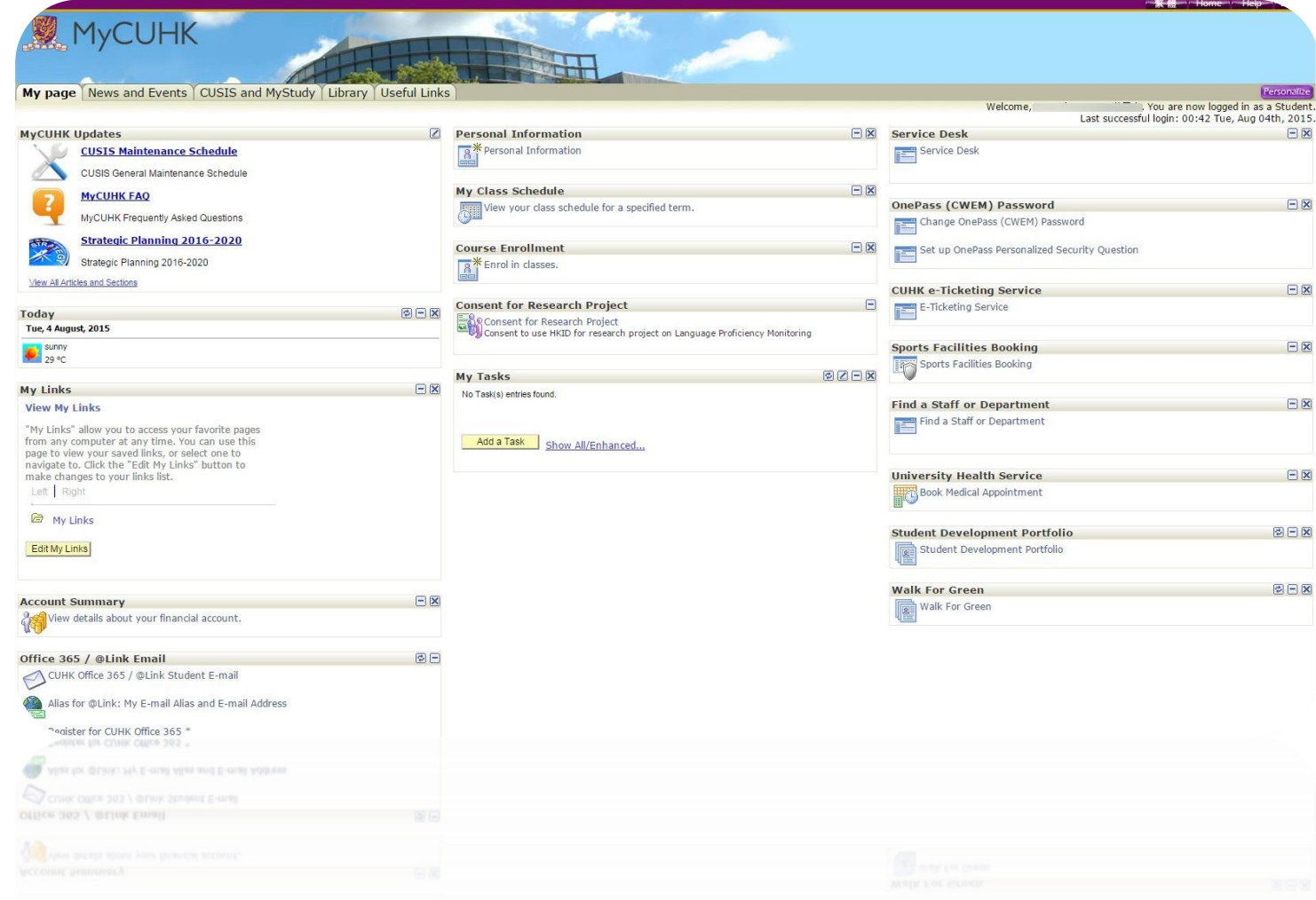

## **Manage Academic Matters @ CUSIS**

- View/Update Personal Information
- Search Teaching Timetable by Subj/Dpt
- Enroll Courses
- View Timetable Planner
- Check Debit Notes
- **View Grades**
- References:
	- Computer-based Training on CUSIS functions: <http://www.cuhk.edu.hk/cusis/login/howto/cbt-student/>
	- Graduate School: <https://www.gs.cuhk.edu.hk/>

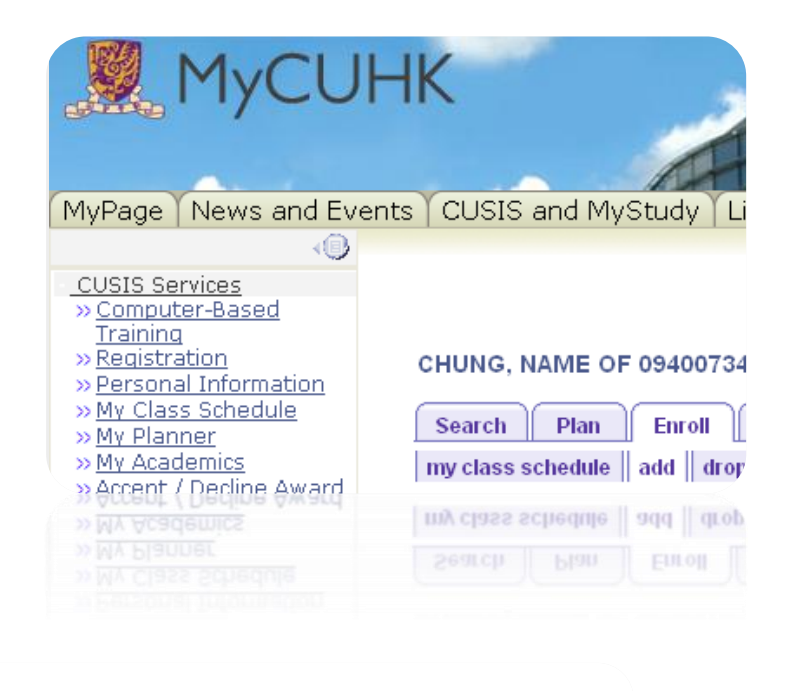

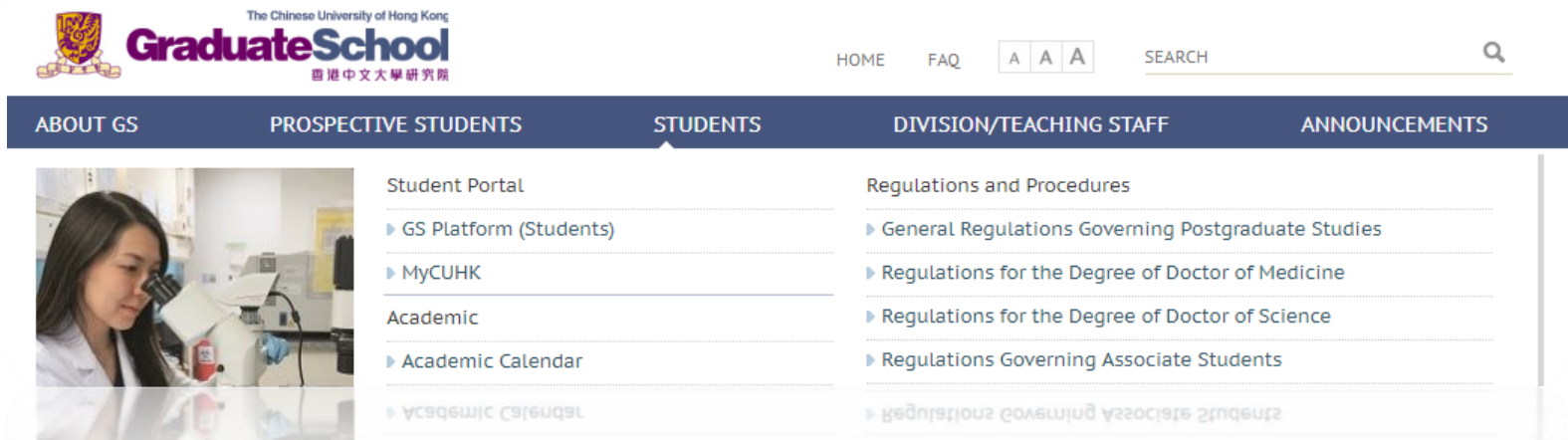

### **Teaching Timetable & Class Info**

M

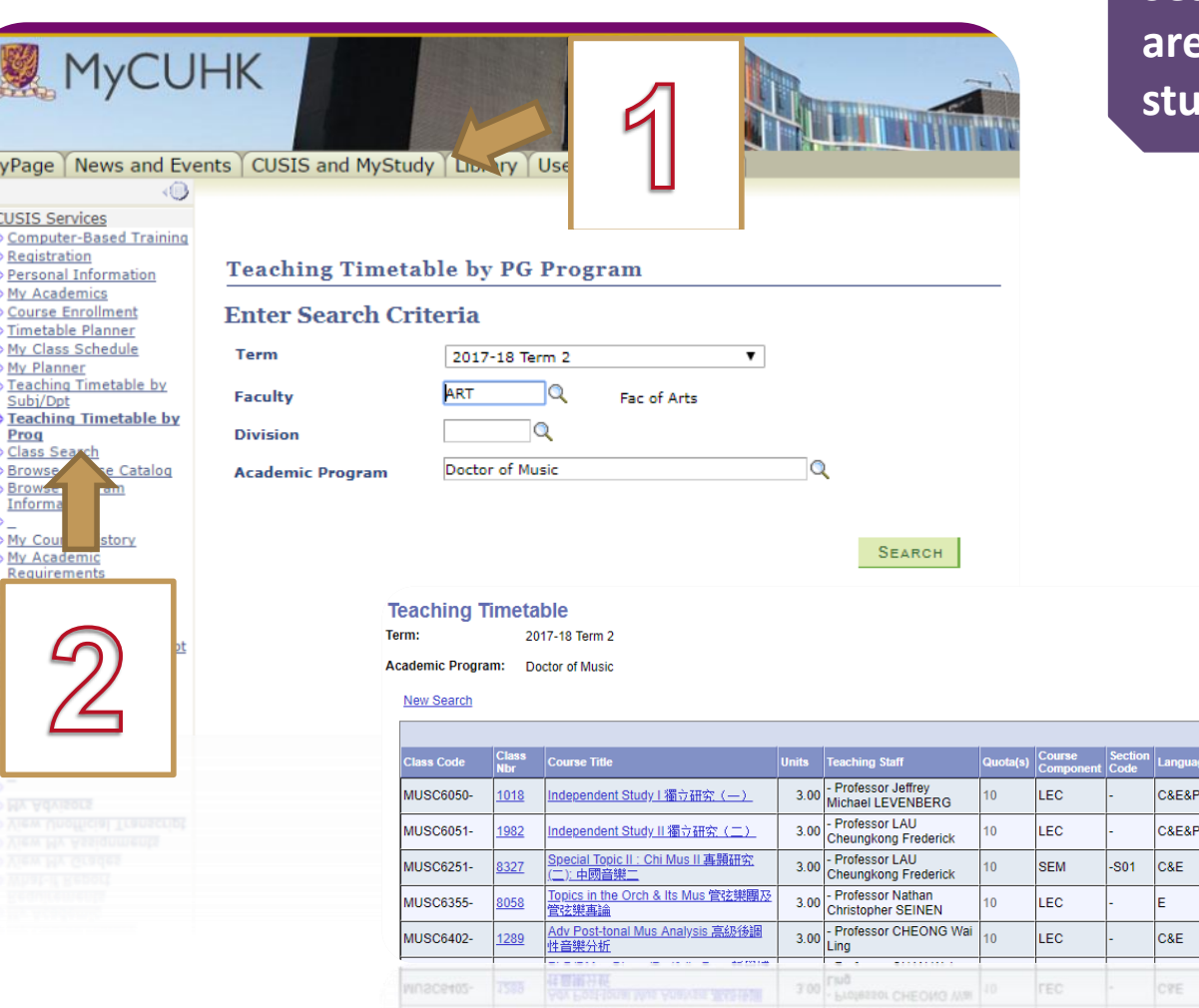

**Search to find what courses are available under your study program.**

 $Find \frac{1}{2}$ 

Room

**TBA** 

**TBA** 

**NRR** 

**NRR** 

**HYS\_203** 

**Meeting Date** 

08/01/2018 -

17/04/2018 08/01/2018 -

17/04/2018 11/01/2018 -

19/04/2018

12/01/2018 -

20/04/2018

09/01/2018 -

17/04/2018

47/04/2018

08:01:5018

Period

**TBA** 

**TBA** 

Th 03:00PM -

Fr 03:00PM -

Tu 10:00AM -

05:45PM

05:45PM

12:45PM

**JS 45PM** 

First 1-14 of 14 2 Last

Course Offering Dept

Div of Music

Div of Music

Div of Music

Div of Music

Div of Music

Div of Music

### **Know Course Enrollment Date**

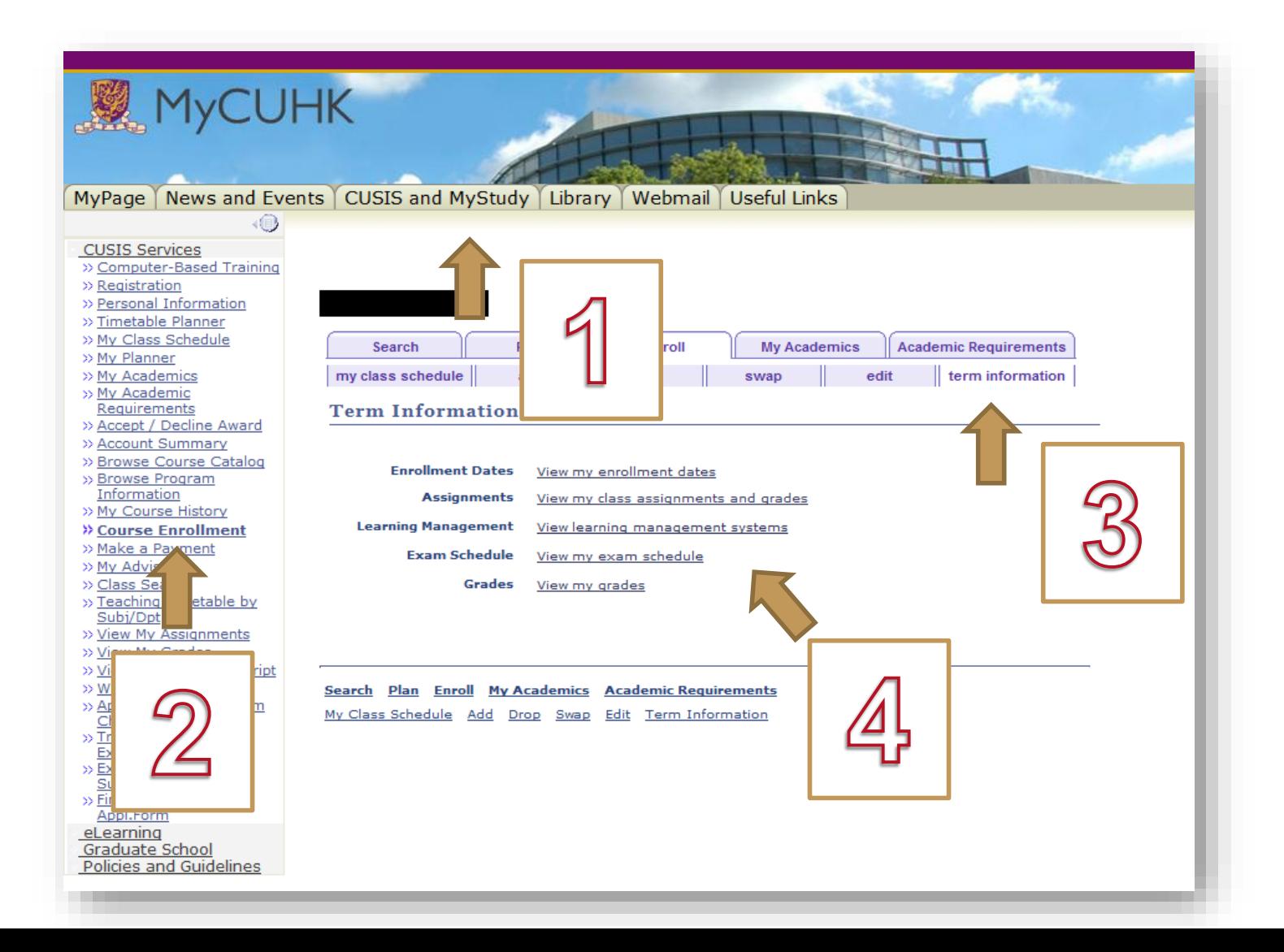

### **Courses Enrollment & Class Schedule**

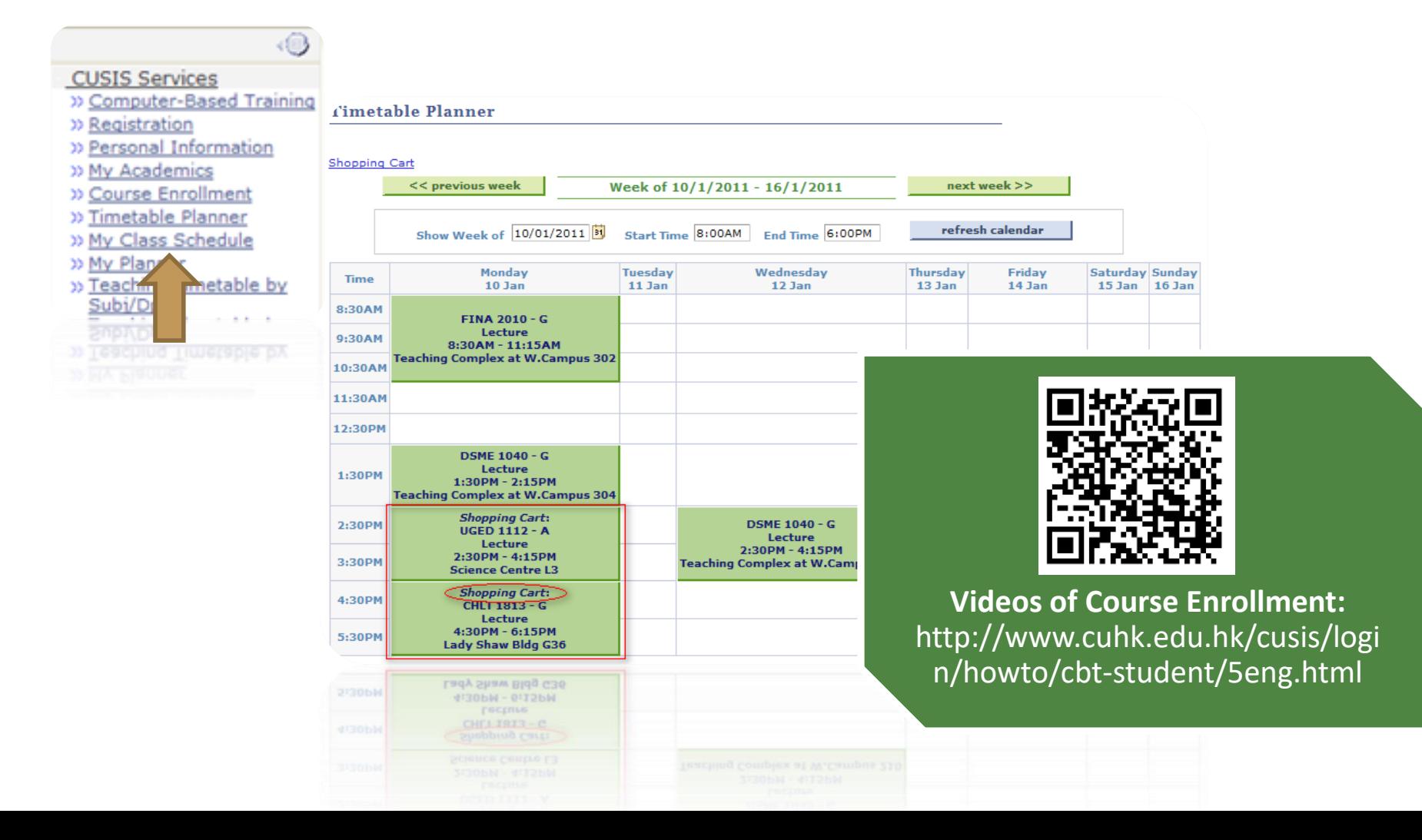

## **Check Academic Result@CUSIS**

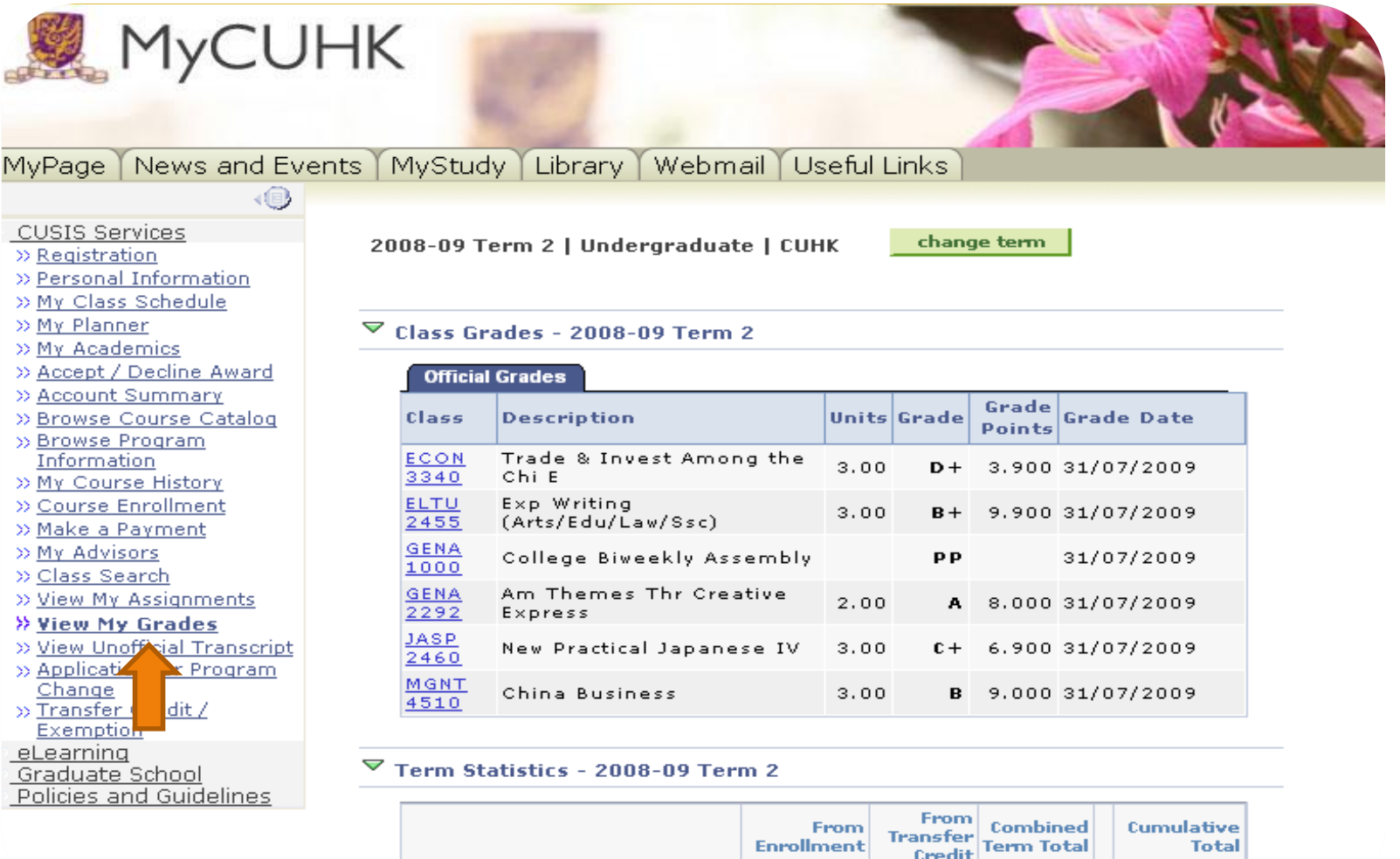

**FULOJIU** 

Credit Term Total

 $10.091$ 

## **View Unofficial Transcript@CUSIS**

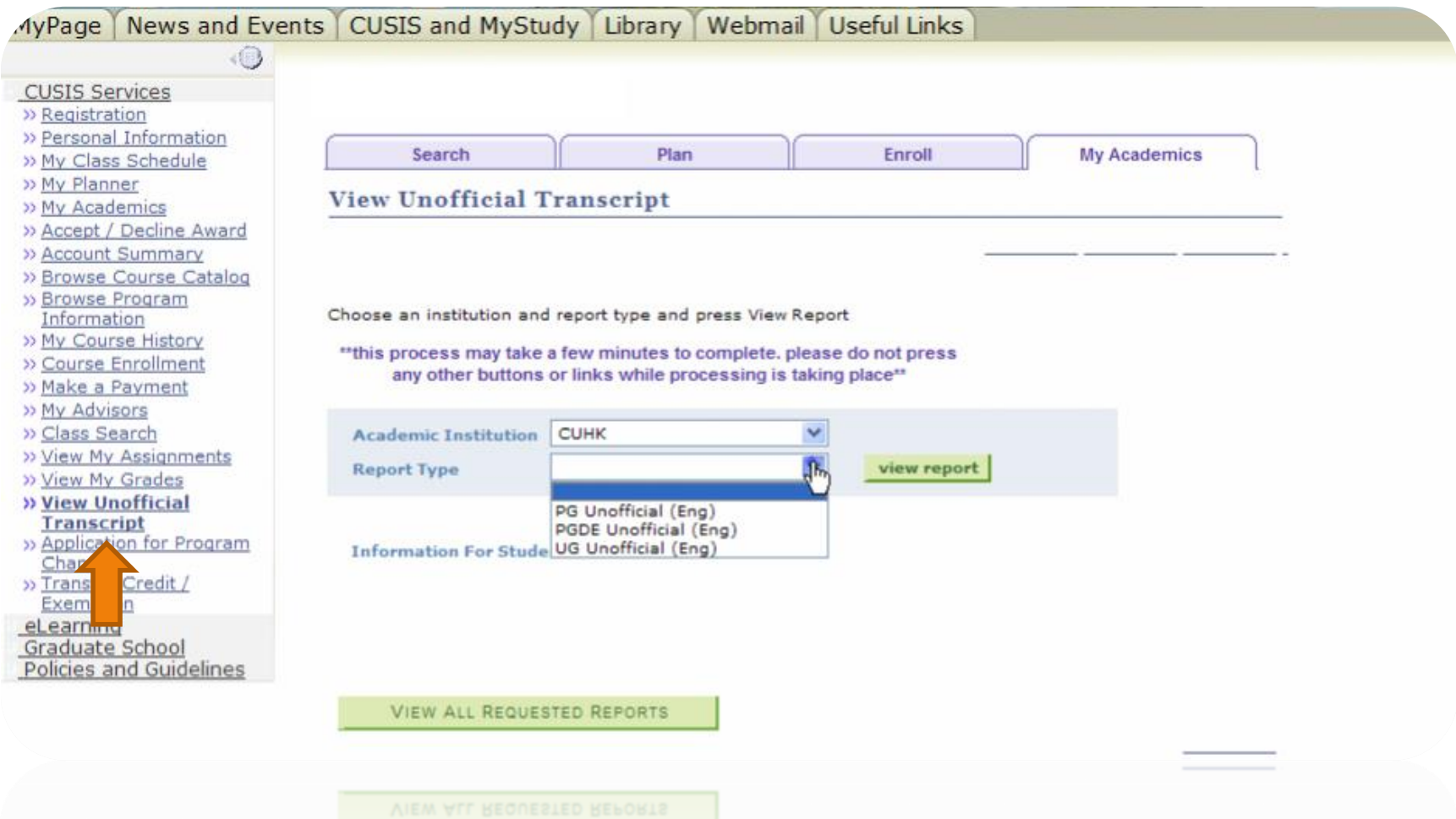

## **Pay @ CUSIS**

#### **CUSIS Services**

- » Registration
- >> Personal Information
- » My Class Schedule
- » My Planner
- >> My Academics
- >> Accept / Decline Award
- » Account Summary
- >> Browse Catalog » Browse ogram Inform **DO**
- >> My Counted History
- >> Course Enrollment
- » Make a Payment
- » My Advisors
- » Class Search
- » View My Assignments
- >> View My Grades
- >> View Unofficial Transcript
- >> Application for Program Change
- » Transfer Credit / Exemption
- eLearning
- Graduate School
- Policies and Guidelines

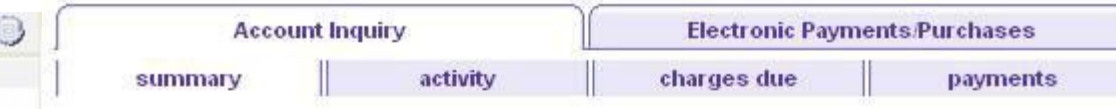

#### **Account Summary**

#### You owe 42,300.00. For the breakdown, access Charges Due

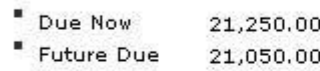

#### \*\* You have a past due balance of 21,050.00. \*\*

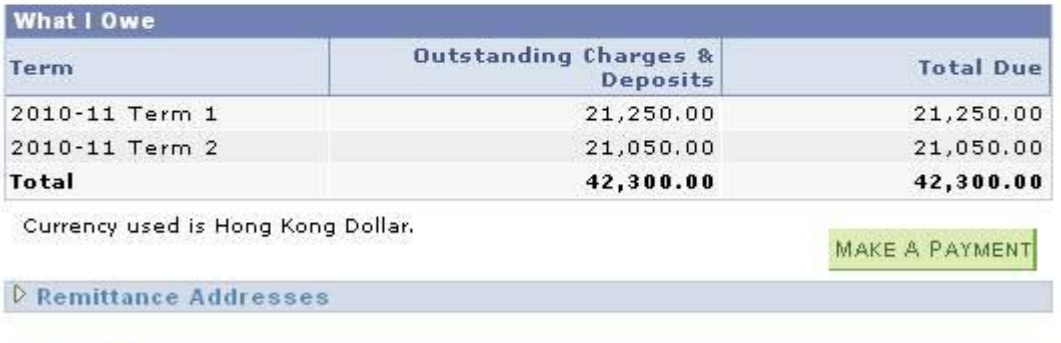

#### **Financial Aid**

**Account Inquiry Electronic Payments/purchases** 

Summary Activity Charges Due Payments

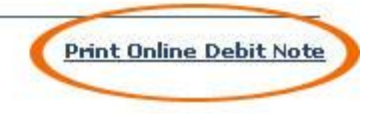

# **GET YOURSELF ONLINE**

# CUHK WiFi # Hostel Network # WiFi Hotspot Partnership Programme

## **WiFi on Campus**

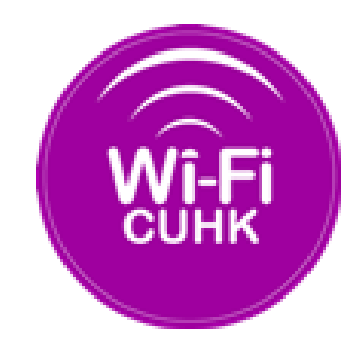

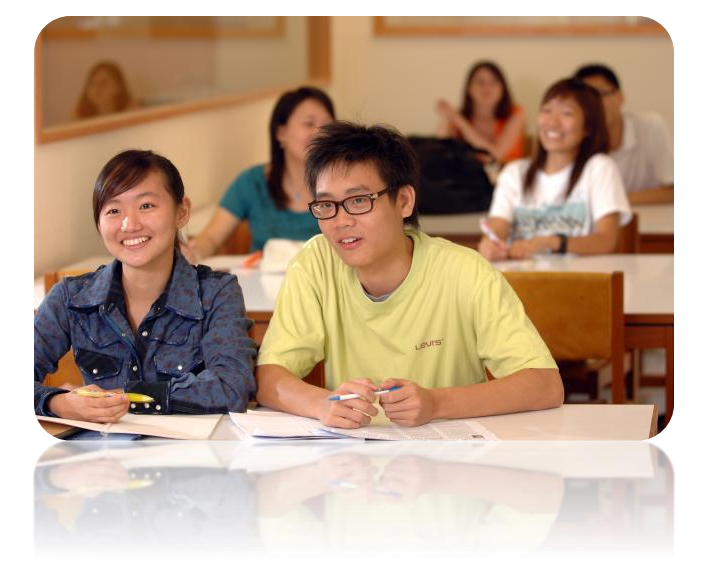

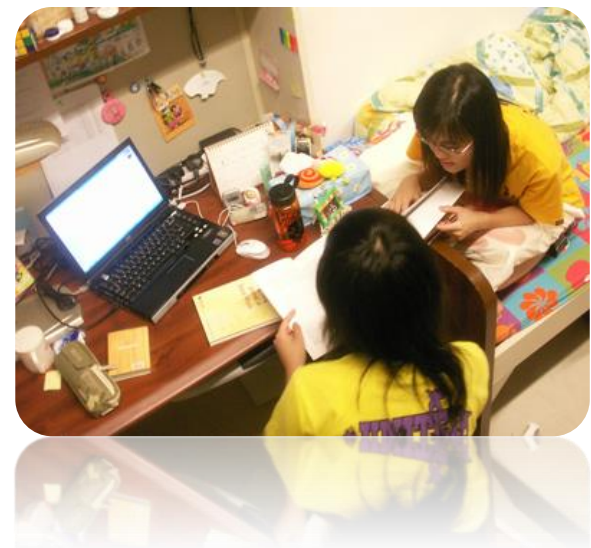

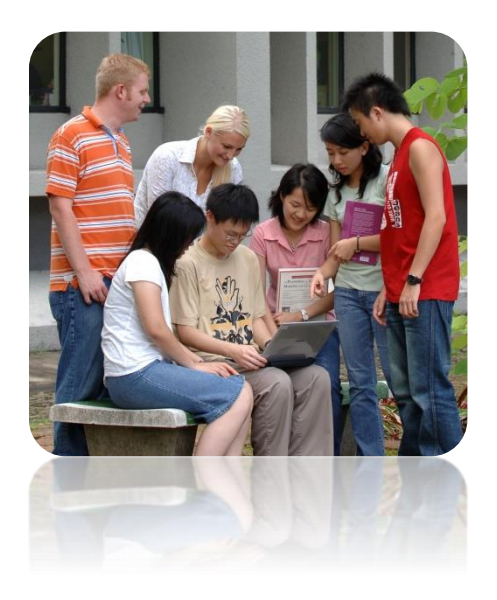

## **WiFi on / off Campus**

- 1. CUHK Wi-Fi Service @ CUHK
	- SSID / Network Name = CUHKa / CUHK / CUHK1x
- 2. Wi-Fi Hotspot Partnership Programme @ / out of CUHK
	- SSID / Network Name = eduroam / CSL / Y5ZONE
	- **Account registration required**

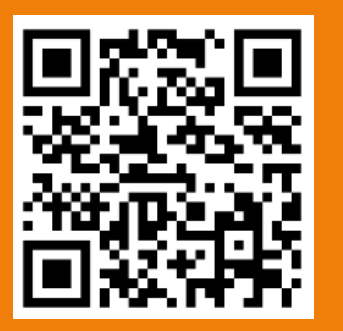

Registration for Wi-Fi Hotspot Partnership Programme: https://wifipartners.itsc.cuhk.edu.hk/myaccount.php

Tips: CUHK1x and Eduroam needs login once

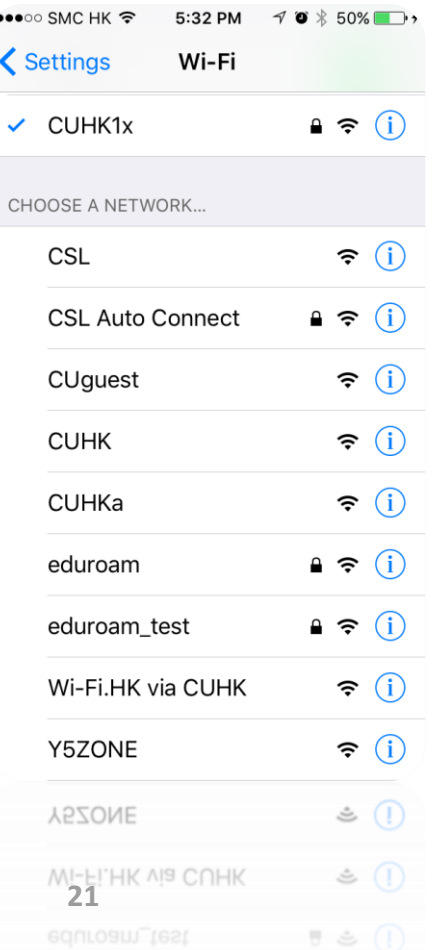

## **Network @ Hostels**

### **1. Wired Network - ResNet**

Network cables can be purchased at the University Bookstore, Room 101, 1/F, Yasumoto International Academic Park

Plug in network

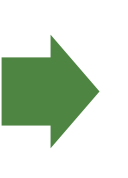

In network Open a web browser

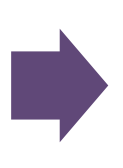

Login the web portal with Computing ID + OnePass password

**2. In room WiFi / Corridor WiFi**

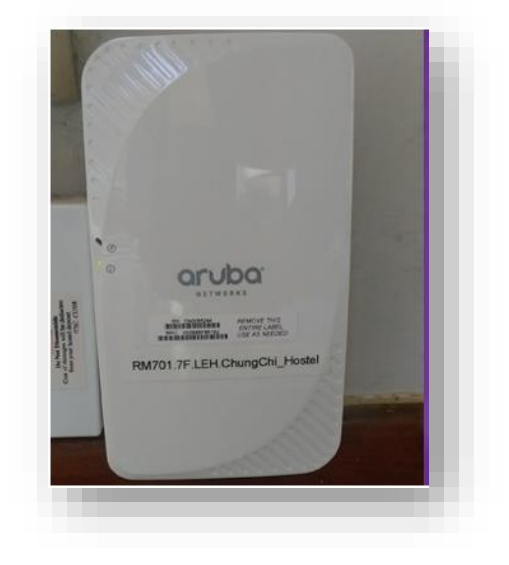

## **Virtual Private Network (VPN)**

**\*\*** *For a high level of data security and access to restricted CUHK sites, please run a VPN connection after successful login to ResNet or WiFi*

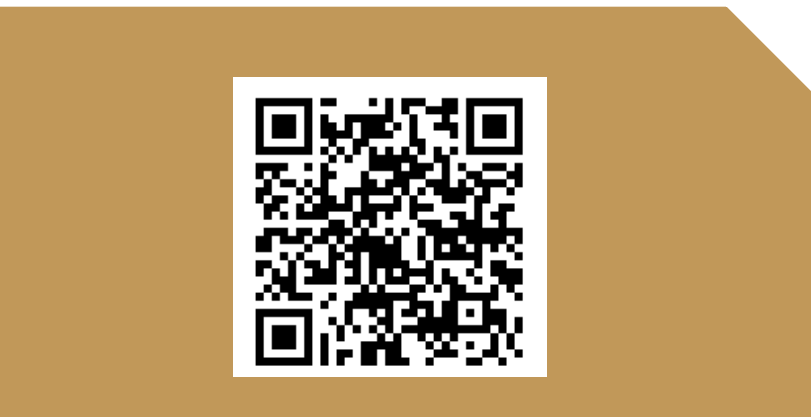

Details: http://www.itsc.cuhk.edu.hk/engb/all-it/wifi-and-network/cuhk-vpn

# **MANAGE STUDY @ CLOUD / ELEARNING**

# Access Class Info # eLearning, Blackboard # Free Office Application # Emails

### **Exchange Course Materials @ eLearning**

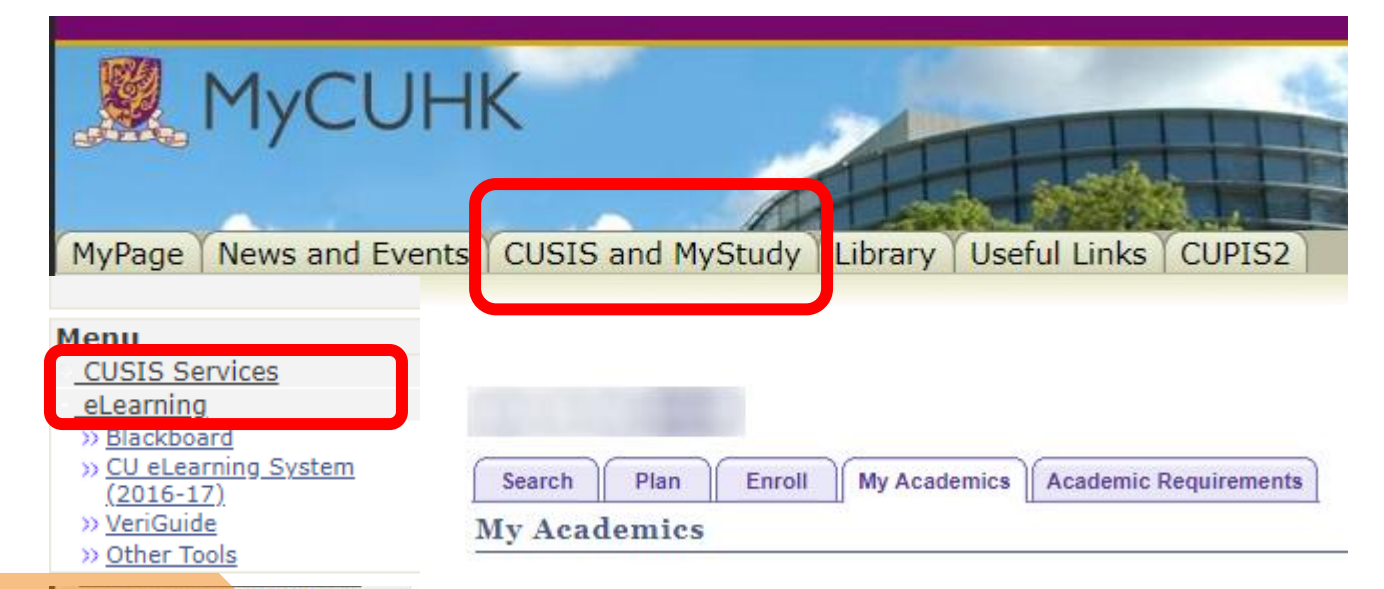

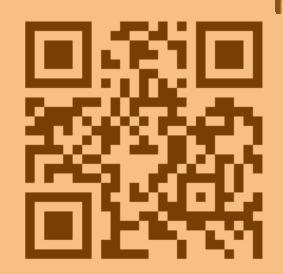

**Directly Go to Blackboard:** [http://blackboard.cuhk.edu.hk](http://blackboard.cuhk.edu.hk/) **Blackboard @mobile**

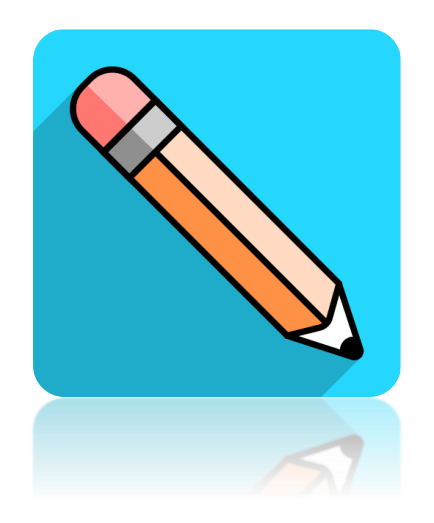

### Download the app **Blackboard** at app store

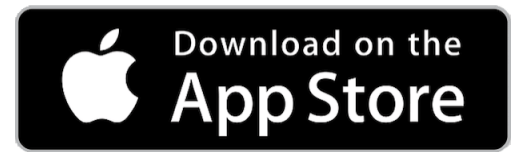

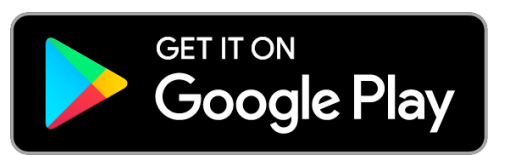

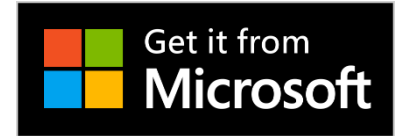

## Manage Emails / Files @ Office 365

pyright 2016. All Rights Reserved.

nation Technology Services Centre The Chinese University of Hong Kong

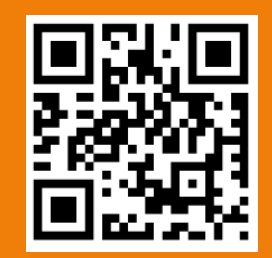

**CUHK Office 365 Portal:** http://www.cuhk.edu.hk/o365

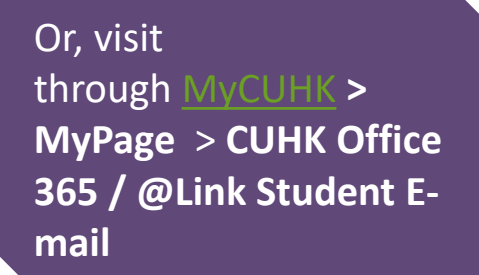

### Office 365 / @Link Email

CUHK Office 365 / @Link Student E-mail

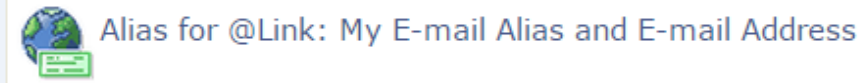

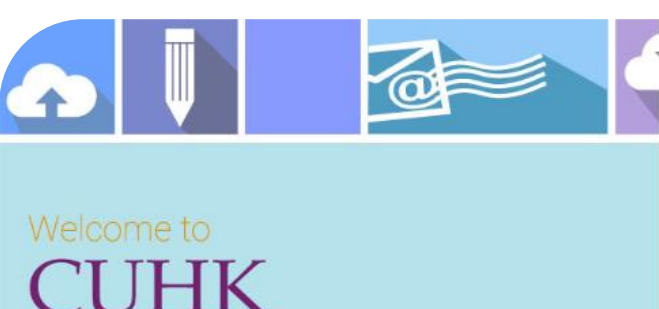

同日

**CUHK LOGIN** For Office 365, @Link, LibrarySearch and more

Login with

Student: Student-ID@link.cuhk.edu.hk Staff: alias@cuhk.edu.hk Alumni: alumni-ID@link.cuhk.edu.hk Password: OnePass Password

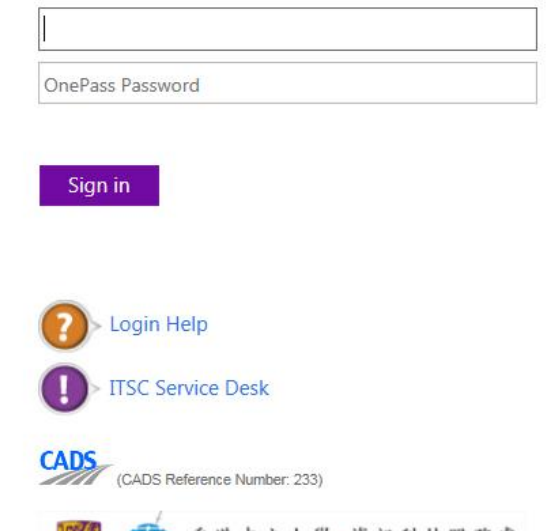

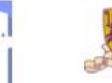

香港 中 丈 大 学 · 貧 訊 料 技 服 務 處 Information Technology Services Centre, CUHK

### **Provide Email Service, Cloud Storage & Office Applications @ Cloud**

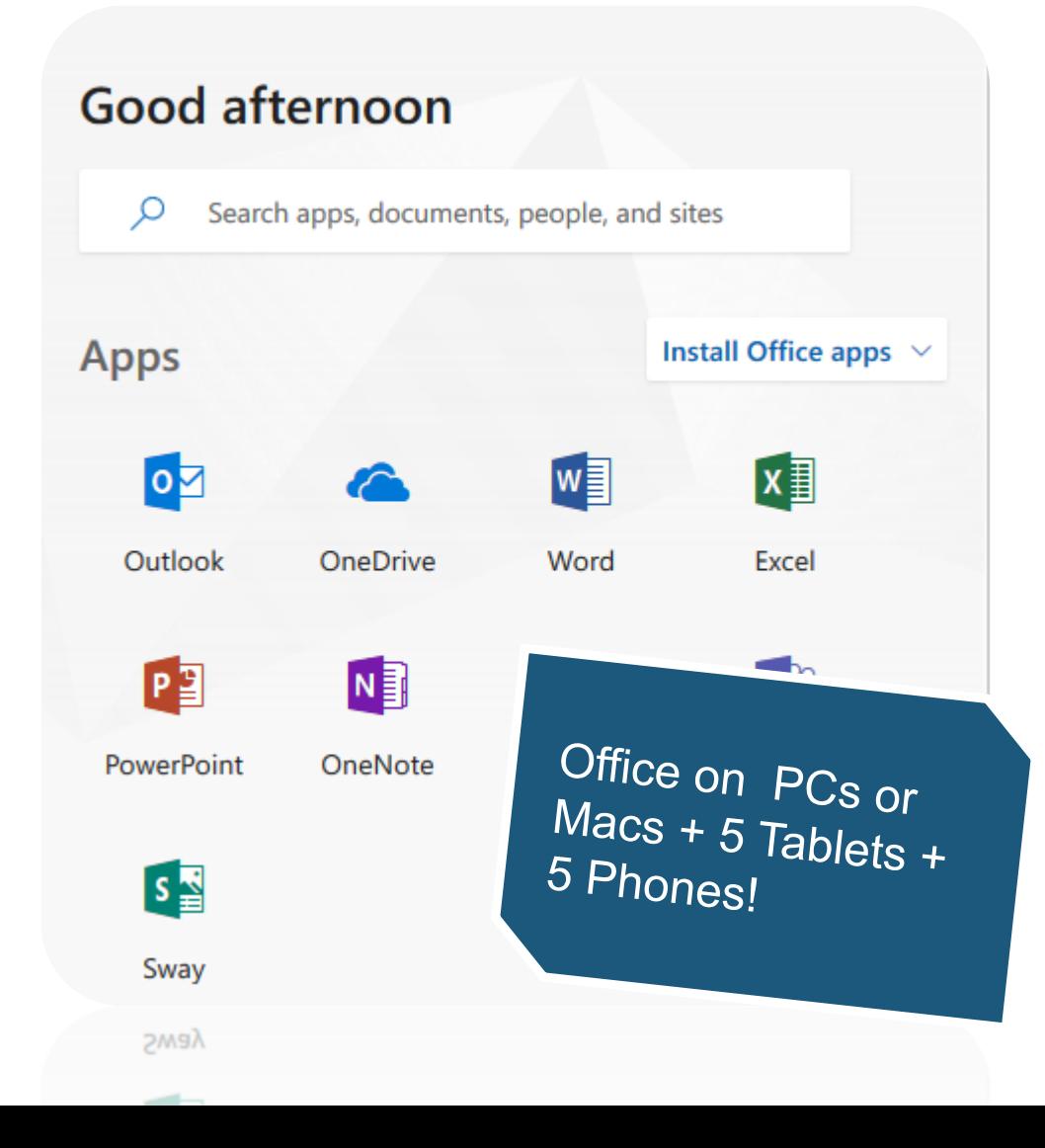

## CUHK Office  $365 - \omega$  Link Email

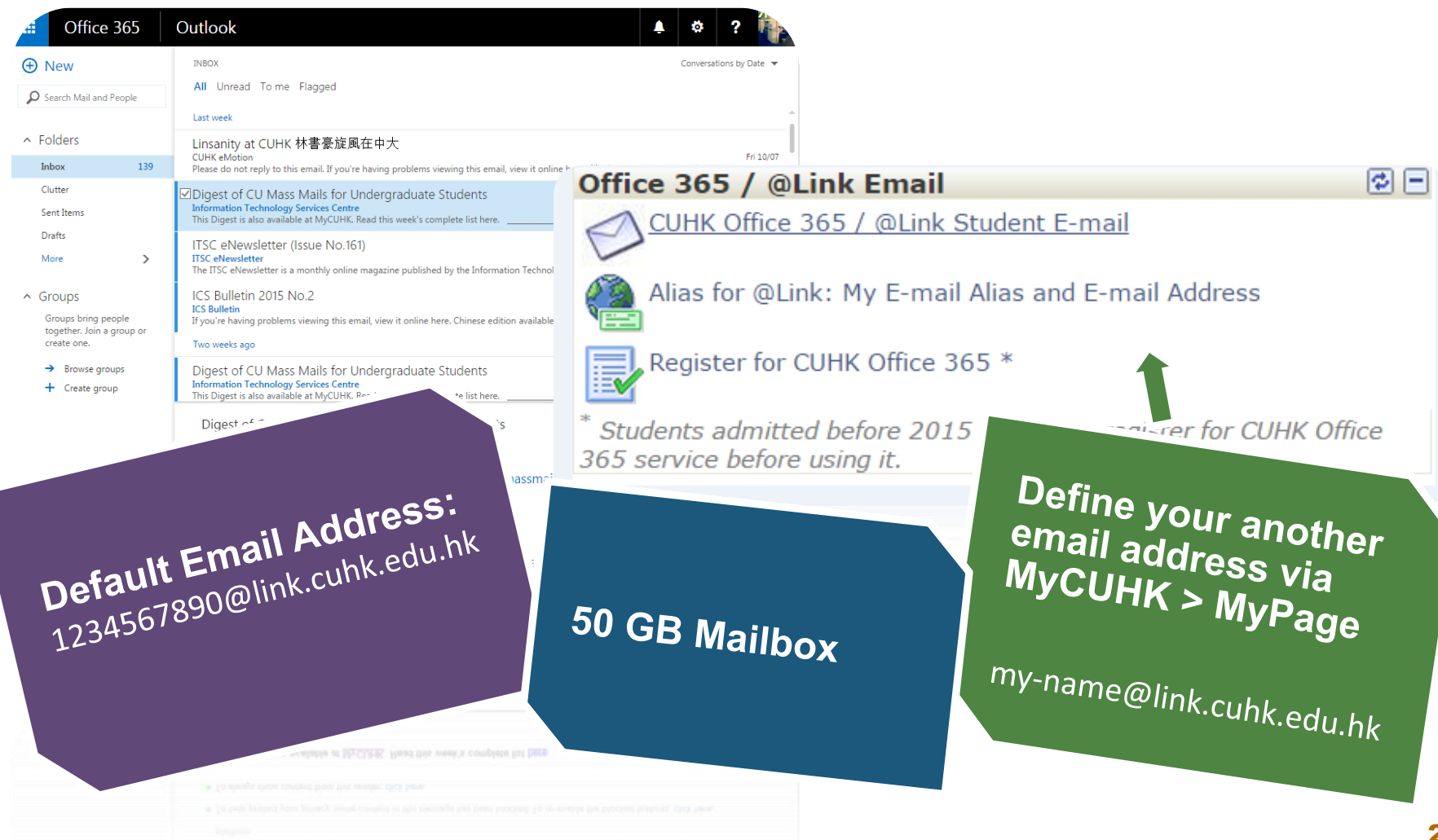

# **STAY TUNED WITH CUHK @MOBILE**

# Mobile Apps # CUHK Mobile

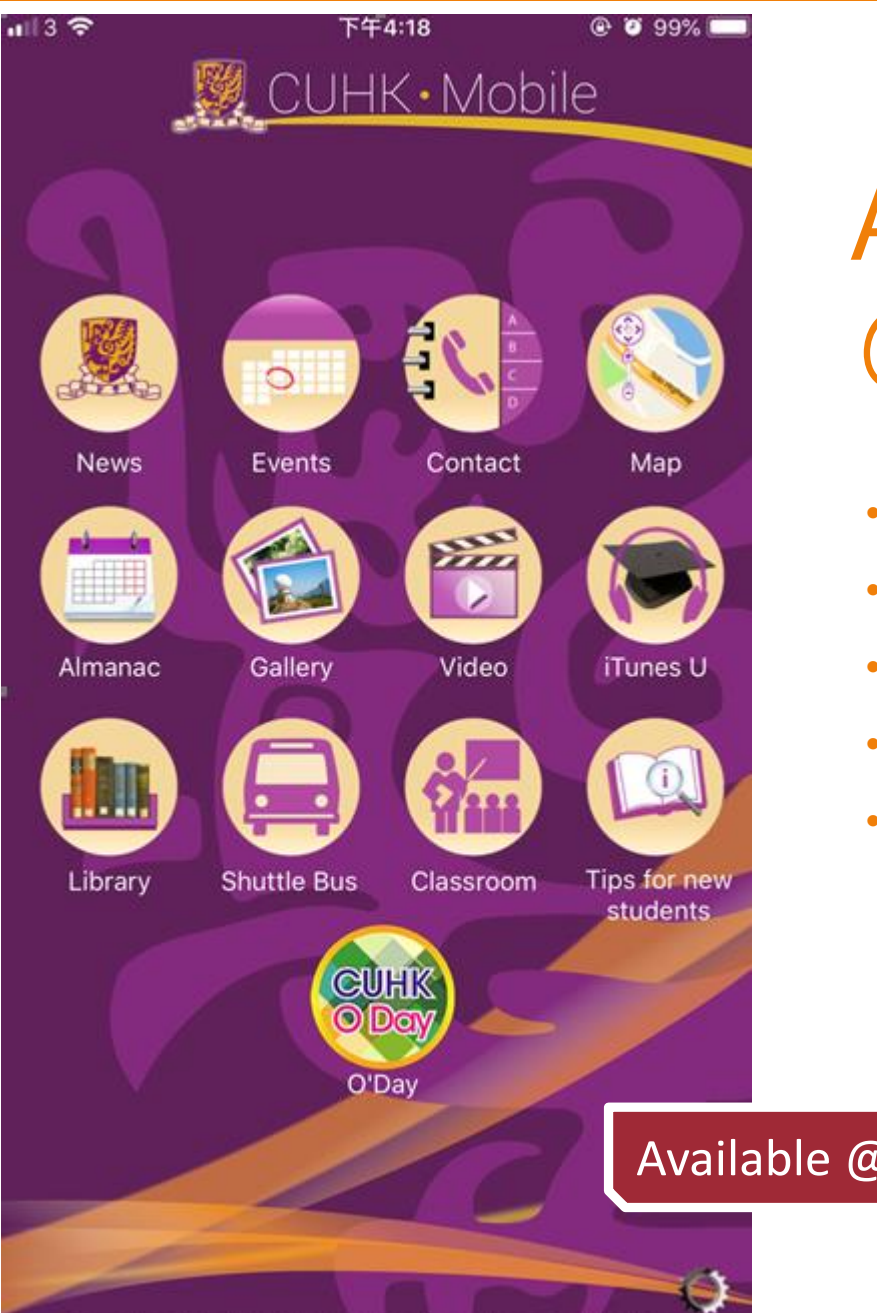

## All Things in Hand @ CUHK Mobile

- Get hottest news & events
- Find your way in CUHK
- Check out shuttle bus schedule
- Get online library services
- Tips for new admission

### Available @ Google Play & Apple App Store

Copyright @ 2015. All Rights Reserved. The Chinese University of Hong Kong

## More Mobile Apps @CUHK

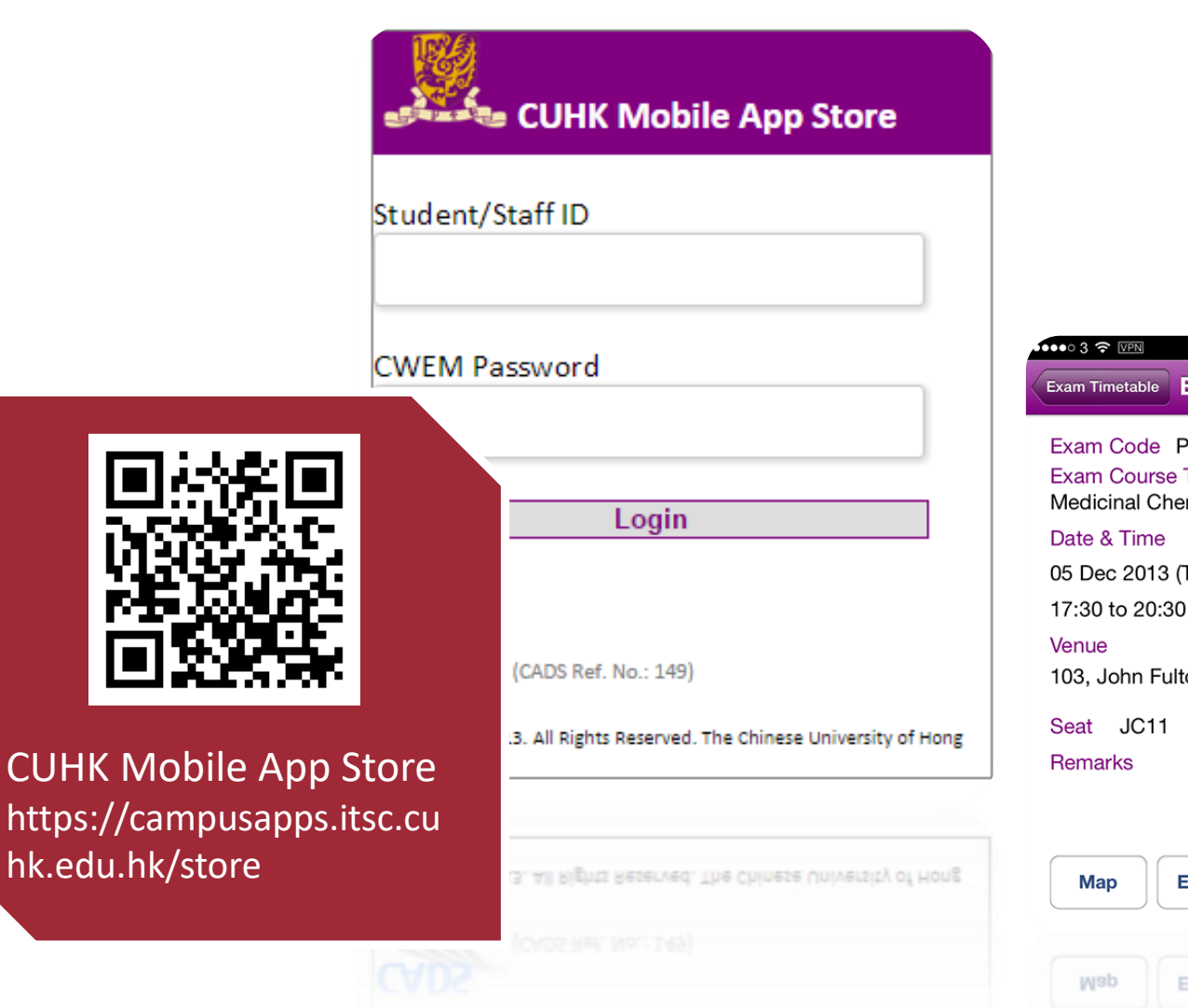

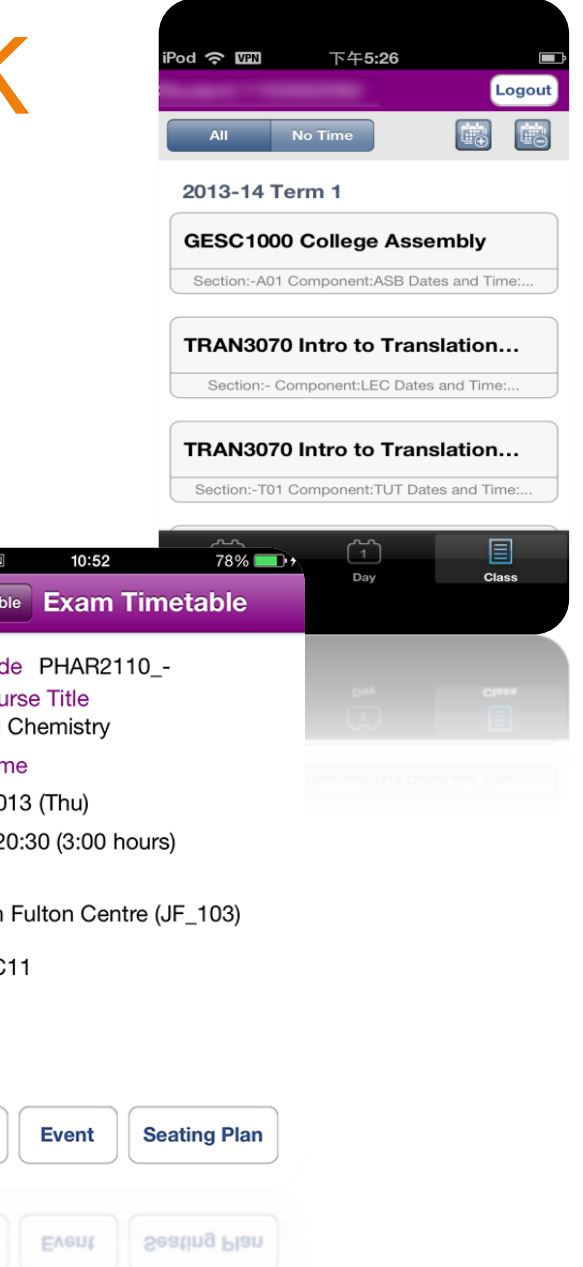

# **IT FACILITIES**

# Study and Discussion # Computers and Printers

## User Areas & Learning Commons

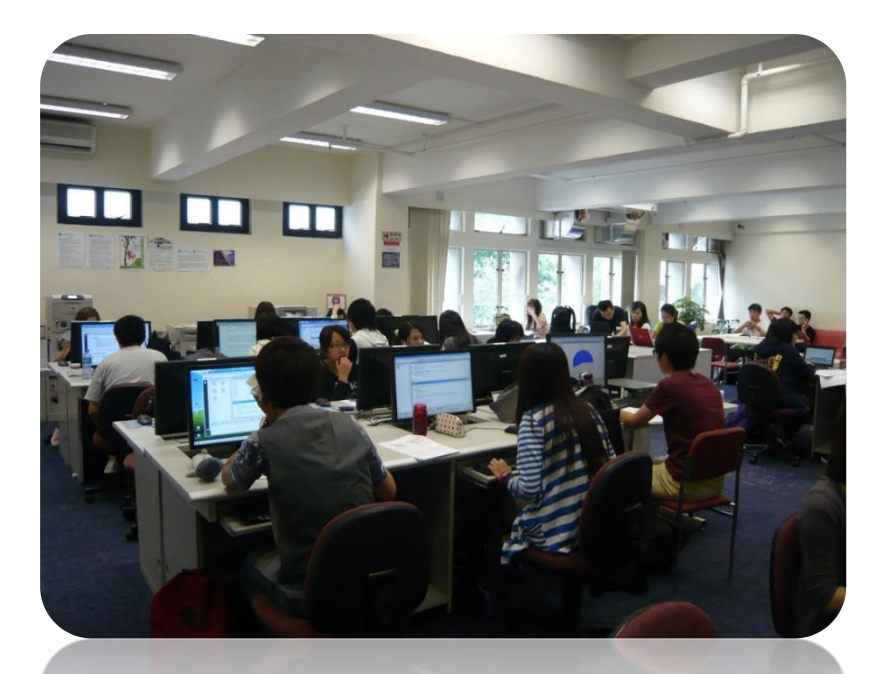

**User Areas, 1/F Pi Chiu Building 碧秋樓1樓用戶區**

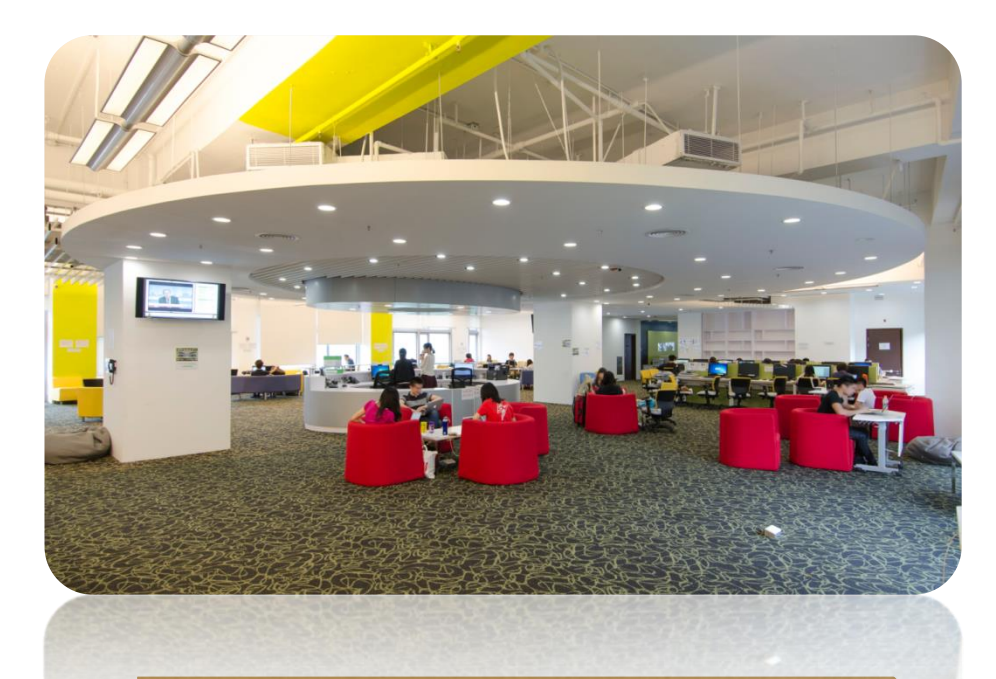

**Learning Commons, 6/F Wu Ho Man Yuen Building 學習共享空間: 伍何曼原 樓 6樓**

## Copying & Printing with Octopus Card

## **Black/White A4 Size Paper Copying and Printing**

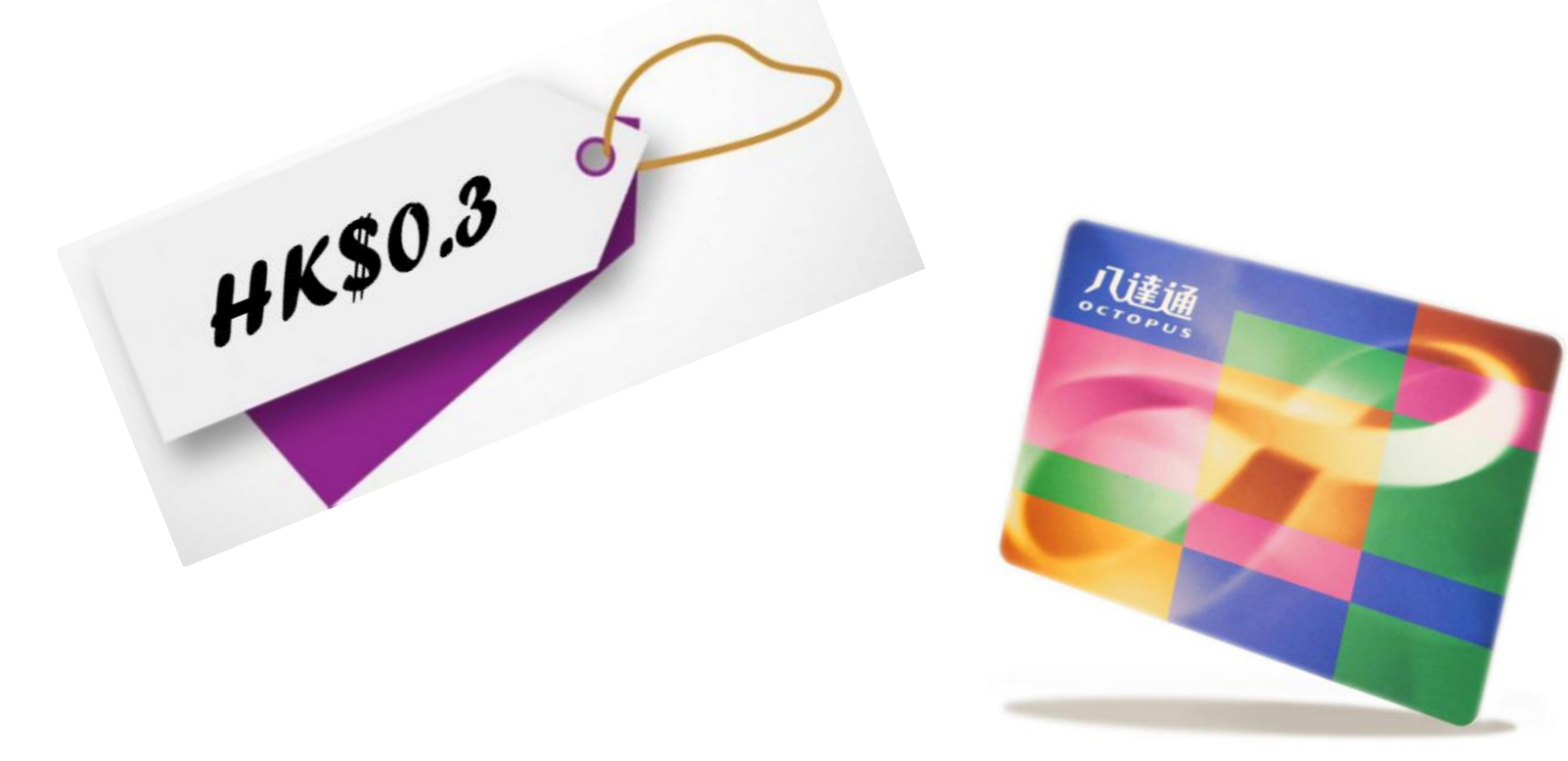

## Add Value for Octopus Card

### **1. Near User Areas**

- Medicine Canteen, Coffee Corner
- **2. Near Learning Commons**
	- VanGO Store, MTR Station, SHHO Canteen & Starbucks.

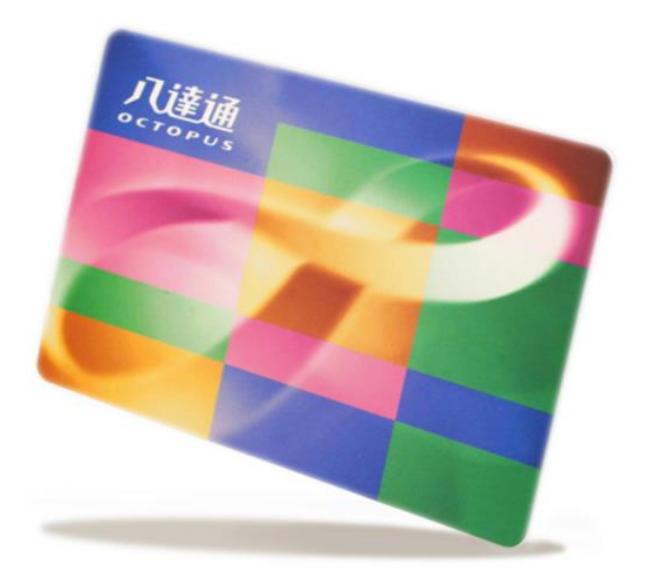

# **PROTECT YOURSELF FROM HACKERS**

# Be Alert to Phishing Emails / Websites # Free Anti-virus Software

Dear, XXX@cuhk.edu.hk

Apple ID Suspended

Re-verify Data Apple ID & Unlock Account

We noticed recently that your account made a purchase on a different device before.

And all data in your account has changed, starting from address, name, date of birth and others. Therefore your account is temporarily suspended.

Please recover your account below :

**Apple ID Unlock Account** 

#### Apple ID Summary . Apple ID Suspended

Information regarding your personal information can be viewed at

Copyright © 2017 Apple Inc. All rights reserved

- Phishing emails look real but  $\bullet$ include attachments with virus or fraud hyperlinks.
- Beware of the sender,  $\bullet$ attachments & hyperlinks!

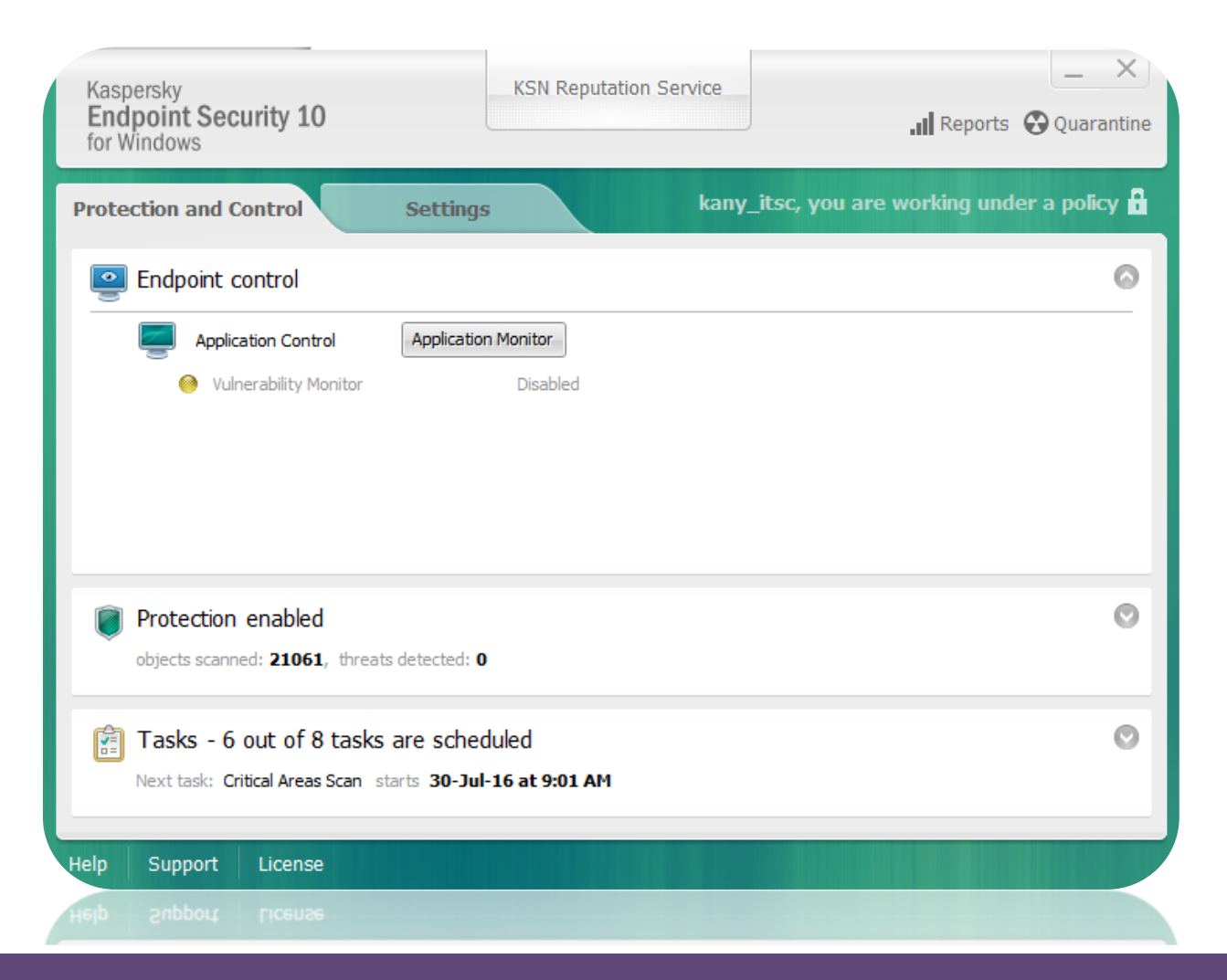

- Keep your device OS version up-to date & install anti-virus software / app
- Install a free copy of Kaspersky anti-virus software at ITSC homepage!

## **More Tips to Safeguard Yourself**

- 1. Do not share your Password with your friends / others
- 2. Don't download materials / files illegally
- 3. Don't visit anonymous websites

# **STAY TUNED WITH ITSC**

# Official ITSC Website # Facebook & eNewsletter

# Need Help?

## Official ITSC Website

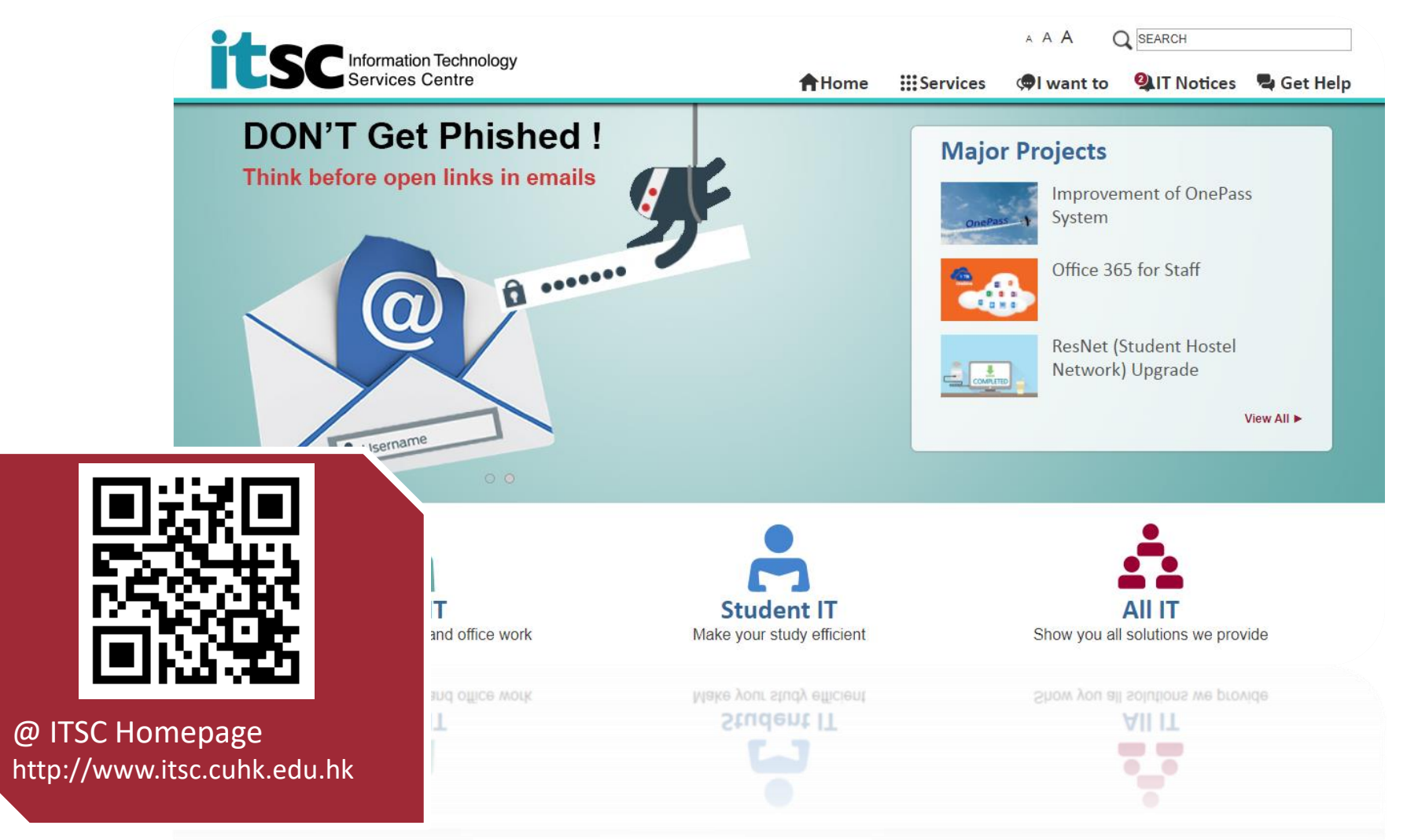

## Facebook & eNewsletter

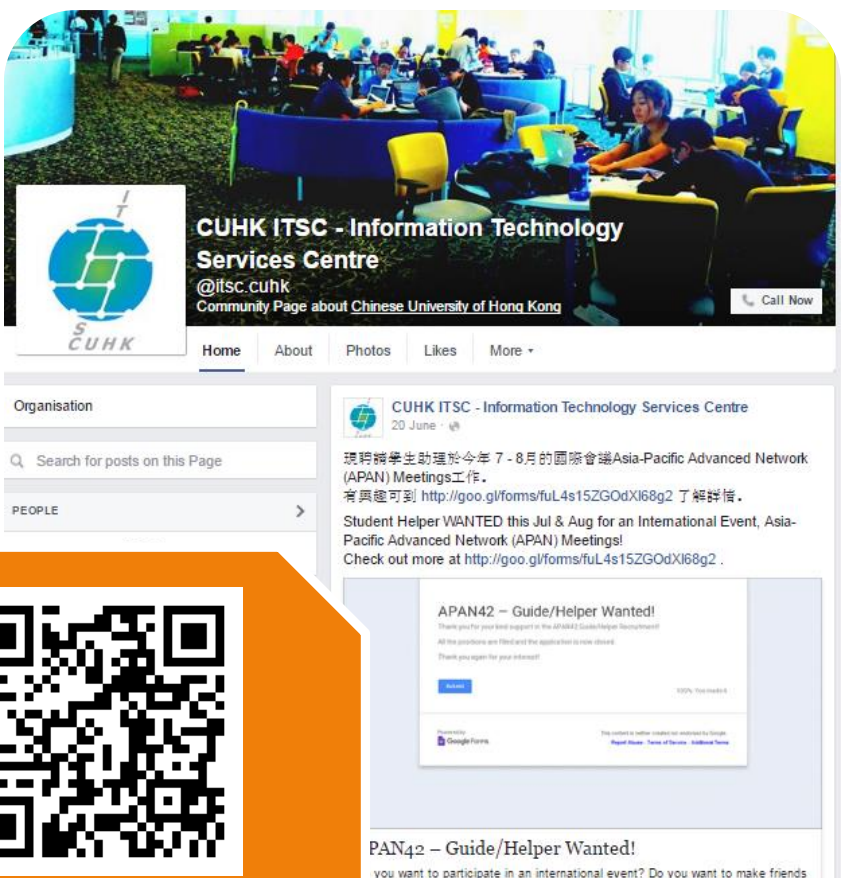

CS.GOOGLE.COM

ike

**Ell** Comment

*A* Share

No poste

@ ITSC eNewsletter: http://www.cuhk.edu. hk/itsc/digest

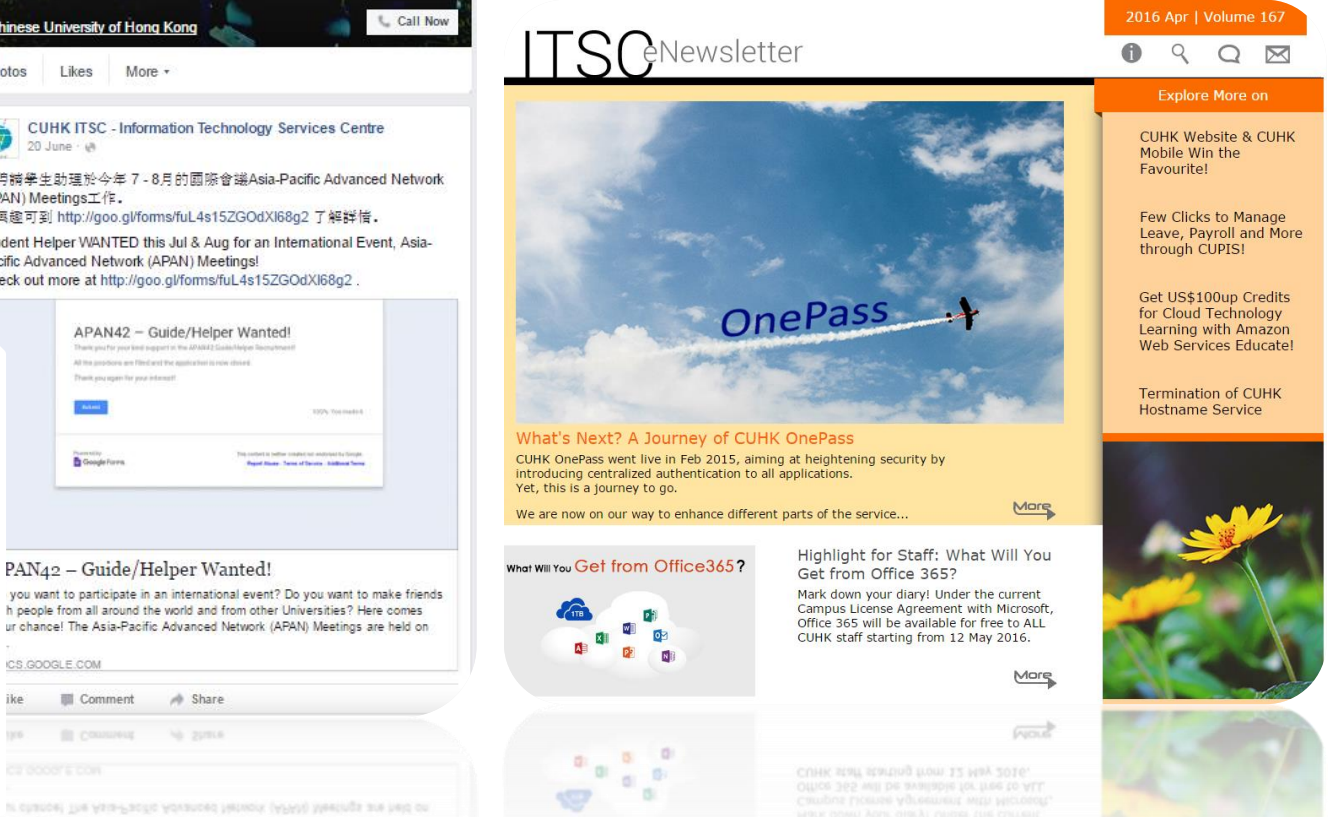

@ ITSC Facebook: http://www.facebook. com/itsc.cuhk

**TOTO IN THE REAL** 

## **Need Help!?**

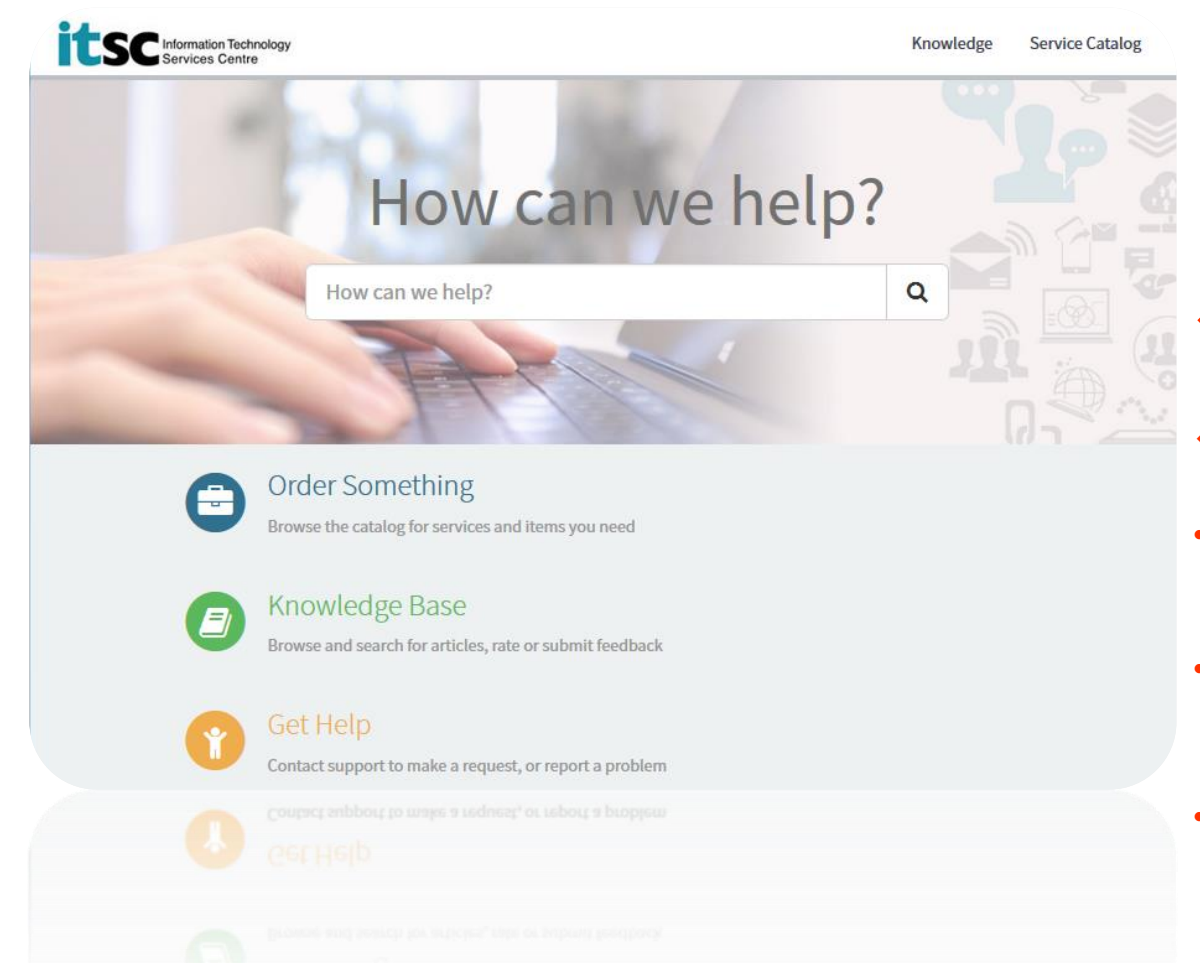

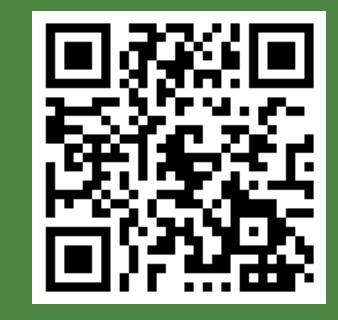

ITSC Service Desk: http://www.cuhk.edu.h k/servicenow

 $\div$  **Hotline: 3943 8845** 

- **Visit us at**
- **User Areas**: 1/F, Pi Ch'iu Building
- **Learning Commons**: 6/F, Wu Ho Man Yuen Building
- **CU Link Card Centre:**  Room 804, 8/F, Wu Ho Man Yuen Building

## **What's Coming?**

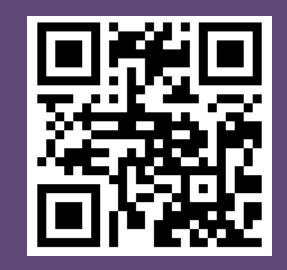

Online Ordering Available Now at peial/!

### THE CHINESE UNIVERSITY OF HONG KONG **STUDENT NOTEBOOK OWNERSHIP PROGRAM 2018**

24hrs. Online Ordering [available from 15 Aug (12:00nn) - 31 Oct (11:59 pm)]

#### Roadshow 01

Date: 3 - 14 September 2018

范克廉樓307室\*

CUHK Main Campus 中大校園

Venue : Dell & Lenovo: LG, Benjamin Franklin Centre, CUHK

Apple: Room 307, Benjamin Franklin Centre

CHETIX POLICE

Time : 11:00 - 20:00 (Closed on Sunday)

中大范克廉樓地庫(玻璃房);

#### Roadshow 02

#### Prince of Wales Hospital 威爾斯親王醫院

- Date: 6 7 September 2018
- Time : 12:00 20:00
- Venue: Hostel Common Room (G01).
	- Madam S.H. Ho Hostel for Medical Students, PWH 何善衡夫人醫科生宿舍學生休息室(G01)

\* (Apple) 1st day of roadshow will start at 2:00pm

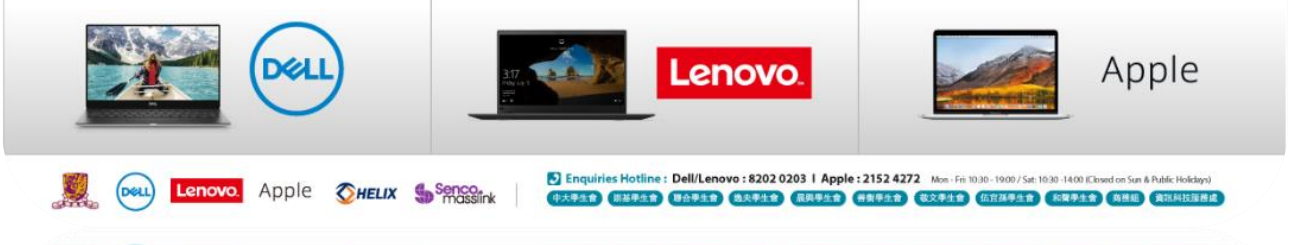

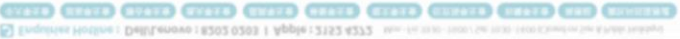

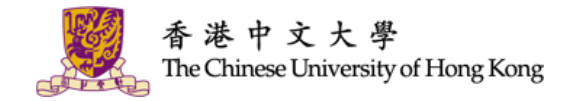

# **THANK YOU!**

### **CUHK ITSC**

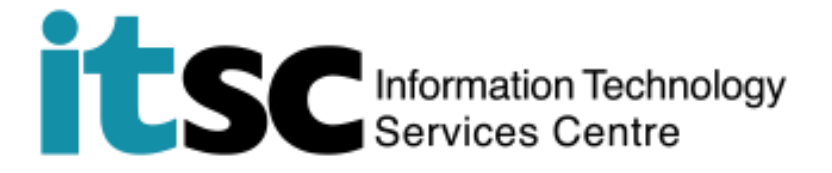

### **Download this PPT at**

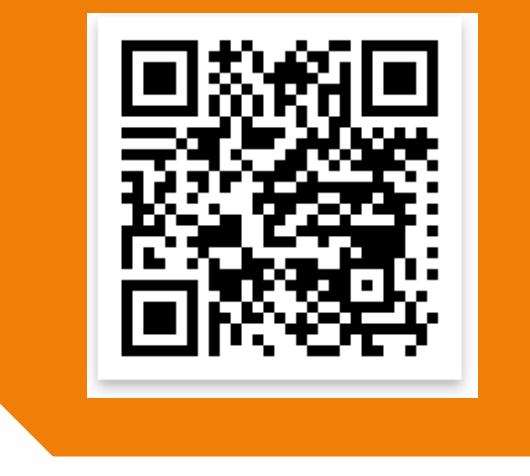